Bedienungsanleitung

# **Compur Statox 4120**

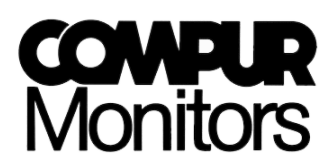

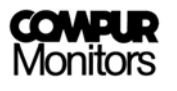

Möglicherweise weist die vorliegende Bedienungsanleitung noch Druckfehler oder drucktechnische Mängel auf. Die Angaben werden jedoch regelmäßig überprüft. Vorschläge zur Verbesserung dieser Dokumentation nimmt der Herausgeber gerne entgegen. Die Korrekturen werden in den nachfolgenden Auflagen übernommen.

Änderungen des Textes und der Abbildungen vorbehalten.

Copyright Compur Monitors GmbH & Co. KG

Herausgeber: Compur Monitors GmbH & Co. KG Weissenseestrasse 101 D-81539 München Tel. 0049 (0) 89 62038 268 Fax. 0049 (0) 89 62038 184

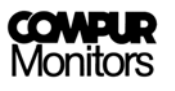

# **Inhaltsverzeichnis**

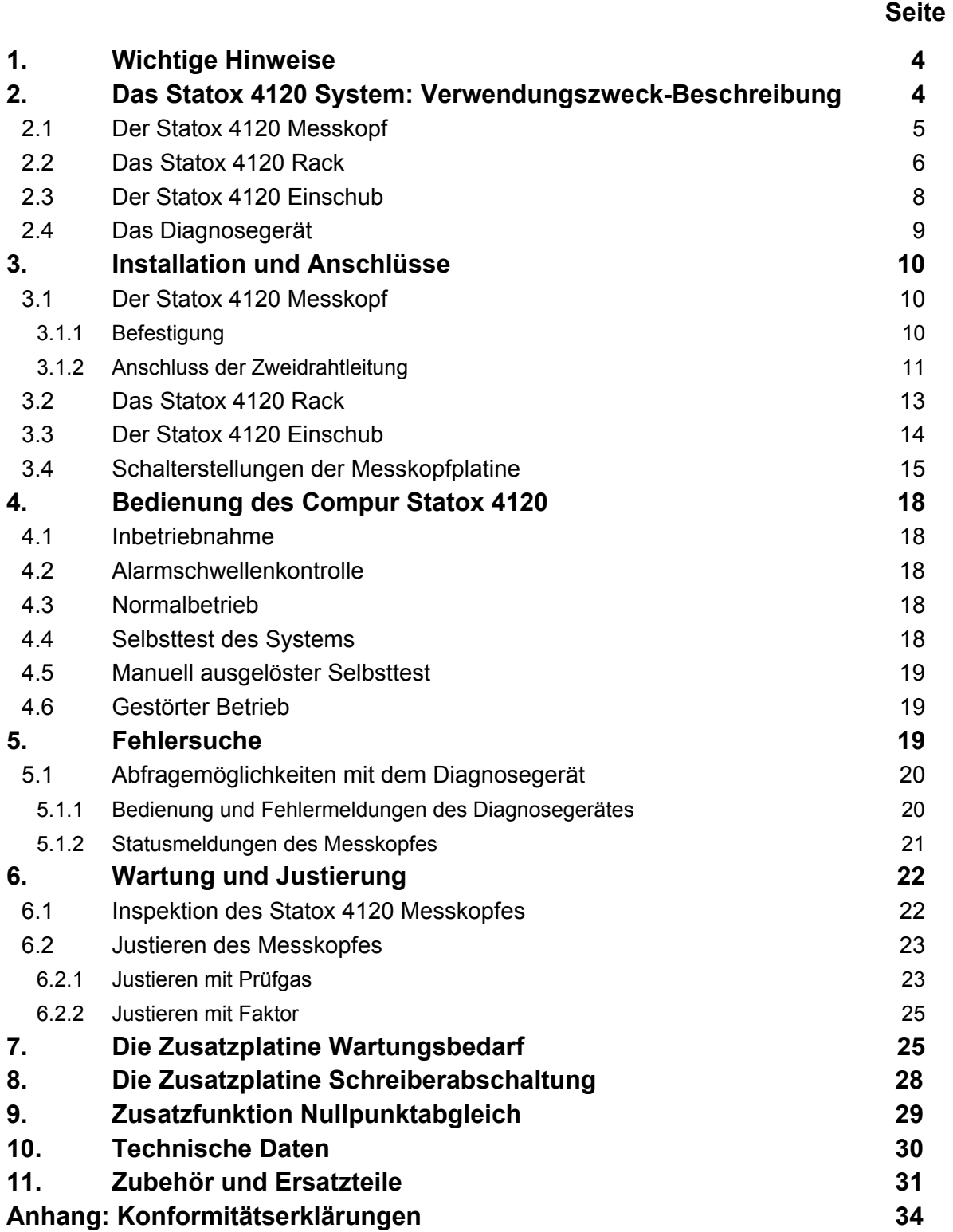

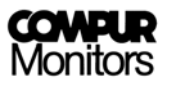

# **1. Wichtige Hinweise**

Das explosionsgeschützt ausgeführte Statox 4120 System dient zur Messung toxischer Gase. Es ist eigensicher aufgebaut und für den Einsatz in Zone 1 und Zone 2 geeignet.

#### **Bitte lesen Sie vor der Installation und Inbetriebnahme diese Bedienungsanleitung!**

Eine sichere Funktion des Messgerätes ist nur bei sorgfältiger Beachtung dieser Bedienungsanleitung und regelmäßiger Kontrolle durch Fachleute gewährleistet. Das Gerät ist nur für die beschriebene Verwendung bestimmt.

**Beachten Sie bitte folgende Warn- und Sicherheitshinweise:** 

- **Der Anschluss und die Installation des Statox 4120 Systems muss unter Beachtung der angegebenen Zündschutzart sowie der sicherheitstechnischen Kennwerte erfolgen. Die vorgeschriebenen einschlägigen Errichtungsvorschriften (DIN EN 60079-14 Abschnitt 12) sind dabei zu beachten.**
- **Bei der Montage in explosionsgefährdeten Bereichen sind die sicherheitstechnischen Kennwerte des Messkopfes und der zugehörigen Betriebsmittel (z.B. Statox 4120 Einschub ) sowie die technischen Daten der Signalleitung zu berücksichtigen.**
- **Die Alarmrelais des Statox 4120-Einschubs sind nur für Schutzkleinspannungen bestimmt. Das Schalten von Netzspannung ist nicht zulässig.**
- **Die vorgeschriebenen Betriebsbedingungen sind einzuhalten.**
- **Instandsetzungsarbeiten sind ausschließlich von Fachleuten durchzuführen.**
- **Es dürfen ausschließlich Originalersatzteile und Originalzubehör verwendet werden.**

**Bei Nichtbeachtung ist die Sicherheit und der Explosionsschutz nicht mehr gegeben!** 

Das Gerät muss einer regelmäßigen Inspektion und Wartung unterzogen werden. Die Wartung sollte durch Compur Monitors oder von einer anderen geschulten Fachkraft vorgenommen werden. Es wird empfohlen spätestens alle 6 Monate eine komplette Wartung durchzuführen.

# **2. Das Statox 4120 System: Verwendungszweck - Beschreibung**

Compur Statox 4120 ist ein stationäres Gaswarnsystem. Es dient zur kontinuierlichen Überwachung der Atmosphäre im Freien, in geschlossenen Räumen oder in Anlagen, speziell zum Schutz von Personen vor toxischen Gasen. Durch einen integrierten Selbsttest gewährt dieses System ein Höchstmaß an Sicherheit.

Das System zeigt die vorliegende Gaskonzentration an und löst Alarm aus, sobald die eingestellten Alarmschwellen überschritten sind.

Die beiden Alarmschwellen A1 und A2 können innerhalb des Messbereiches beliebig eingestellt werden.

Das Gaswarnsystem Compur Statox 4120 besteht aus:

- $\heartsuit$  Statox 4120 Messkopf
- $\supset$  Statox 4120 Rack
- $\supset$  Statox 4120 Einschub
- $\supset$  Statox 4120 Diagnosegerät

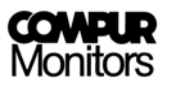

Der Statox 4120 Einschub speist den zugehörigen Messkopf und zeigt die Gaskonzentration und Alarmmeldungen an. Die Versorgung des Messkopfes und der Datenaustausch zwischen den beiden Einheiten geschieht über eine Zweidrahtleitung.

Das System kontrolliert sich automatisch auf Funktionsbereitschaft und löst bei Störung des Systems einen Alarm aus.

Für die Inspektion und Justierung des Systems ist ein Diagnosegerät lieferbar.

# **2.1 Der Statox 4120 Messkopf**

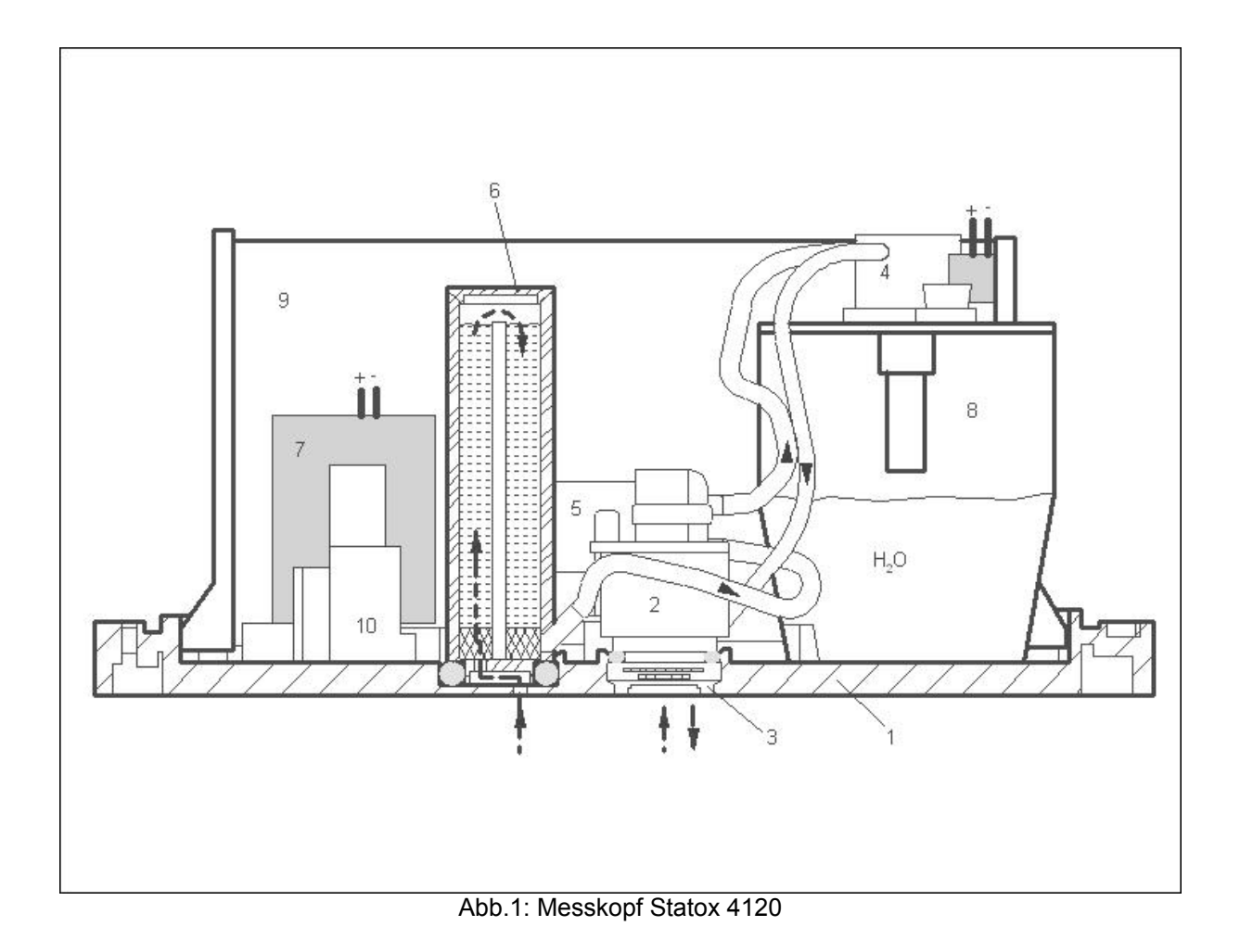

- 1 Gehäuseunterteil
- 2 Statox 4120 Sensor
- 3 Statox 4120 Staubfilter
- 4 Gasgenerator
- 5 Statox 4120 Pumpe
- 6 Statox 4120 Filterpatrone
- 7 Pumpen-Akku
- 8 Wasserbehälter
- 9 Steuer- und Messelektronik
- 10 Optokoppler-Schnittstelle zum Diagnosegerät

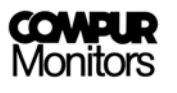

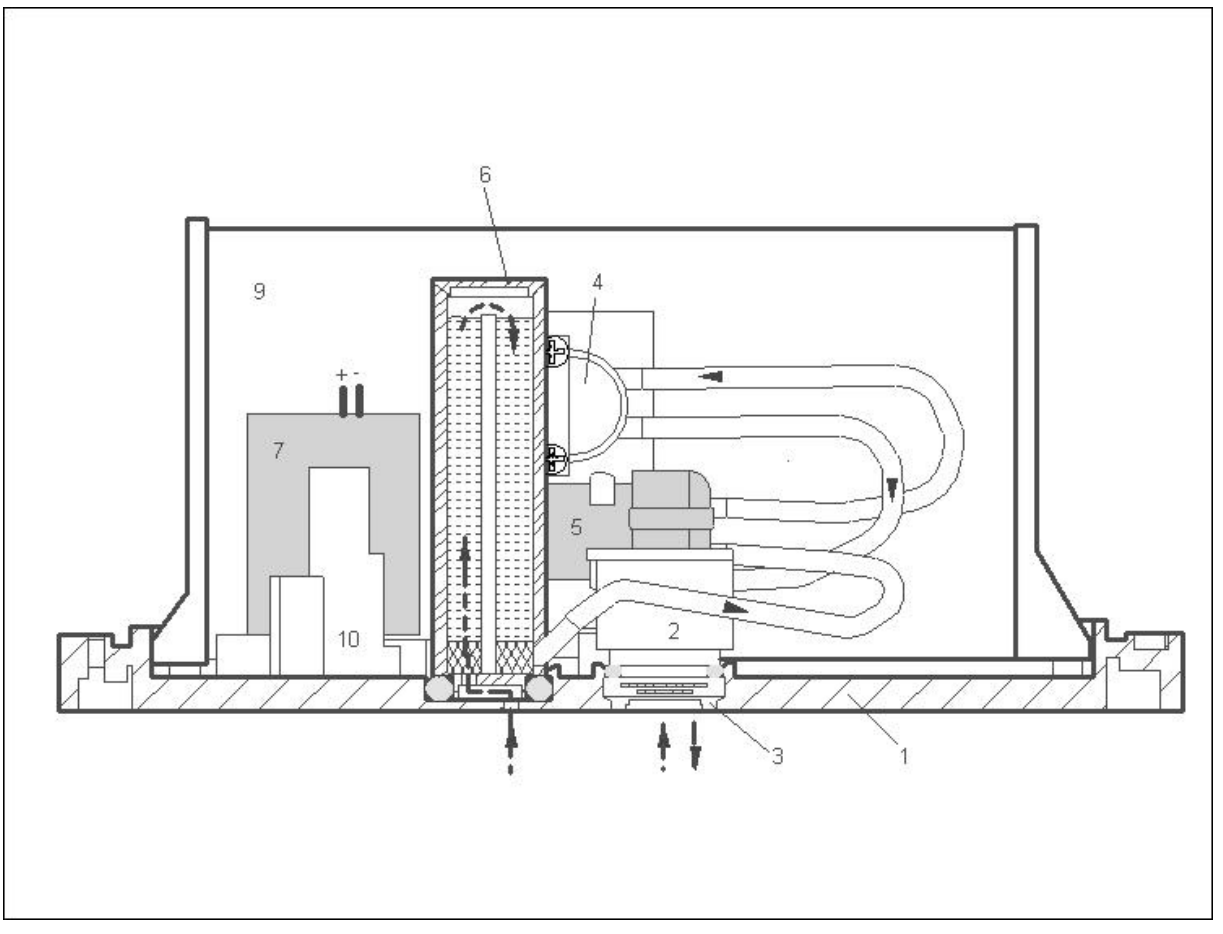

Abb. 2: Messkopf Statox 4120 für C $l_2$  und ClO<sub>2</sub>

#### **Funktionsprinzip:**

Durch die Eintrittsöffnung im Gehäuseunterteil diffundiert die Umgebungsluft zum Sensor (2). Der Sensorstrom, der proportional zur Gaskonzentration ist, wird von der Elektronik verstärkt und ausgewertet.

Zum Schutz des Sensors wird bei einer zu hohen Gaskonzentration (>ca. 95% des Messbereiches) automatisch die Pumpe eingeschaltet, die mit gefilterter Luft (Filterpatrone **6**) den Sensor frei spült. Das Freispülen dauert solange an, bis die Gaskonzentration am Sensor auf einen für den Sensor unbedenklichen Wert abgesunken ist (<ca. 80% des Messbereiches).

Der Akku (**7**) dient allein zum Betreiben der Pumpe und wird laufend vom Statox 4120 Einschub nachgeladen. Während des automatischen Selbsttests wird durch den Statox 4120 Generator (**4**) eine geringe Gasmenge erzeugt, die von der Pumpe zum Sensor befördert wird. Dies ermöglicht einen vollständigen Systemtest.

# **2.2 Das Statox 4120 Rack**

Das Statox 4120 Rack und der Statox 4120 Einschub haben als zugehöriges Betriebsmittel für die Versorgung des Messkopfes die Ex-Zulassung [EEx ib] IIC. **Das Rack darf nicht im explosionsgefährdeten Bereich installiert werden!**

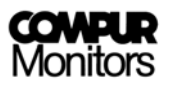

#### **Aufbau:**

Das Rack besteht aus einem 19"-4-HE Gehäuse mit Verdrahtungsplatte und Statox 4120 Einschüben. Jedem Messkopf ist ein Statox 4120 Einschub zugeordnet. Das Statox 4120 Rack ist in folgenden Ausführungen lieferbar:

STATOX 4120 Rack ½x19" für 4 Linien STATOX 4120 Rack 19" für 9 Linien STATOX 4120 Rack 19" für 9 Linien / EMV geschirmt STATOX 4120 Tischgehäuse für 4 Linien STATOX 4120 Tischgehäuse zu Rack 19" für 9 Linien

#### **Anschlüsse:**

Auf der Geräterückseite (siehe Abb. 3) befinden sich folgende Anschlüsse:

 $\bigcirc$  Netzversorgung 230 V/AC (115V/AC)

- Â Eigensicherer Stromkreis (Zweidrahtleitung, 22V/DC, 50mA) zur gleichzeitigen Speisung des Messkopfes und zur Messdatenübertragung.
- Schreiberausgänge: 0-1V

 4-20 mA Hauptalarm A2

Â Potentialfreie Relaisausgänge: Voralarm A1

# Systemalarm SF

Â Das Steuersignal der Alarmrelais A1 und A2 ist am Statox 4120 Einschub wählbar.

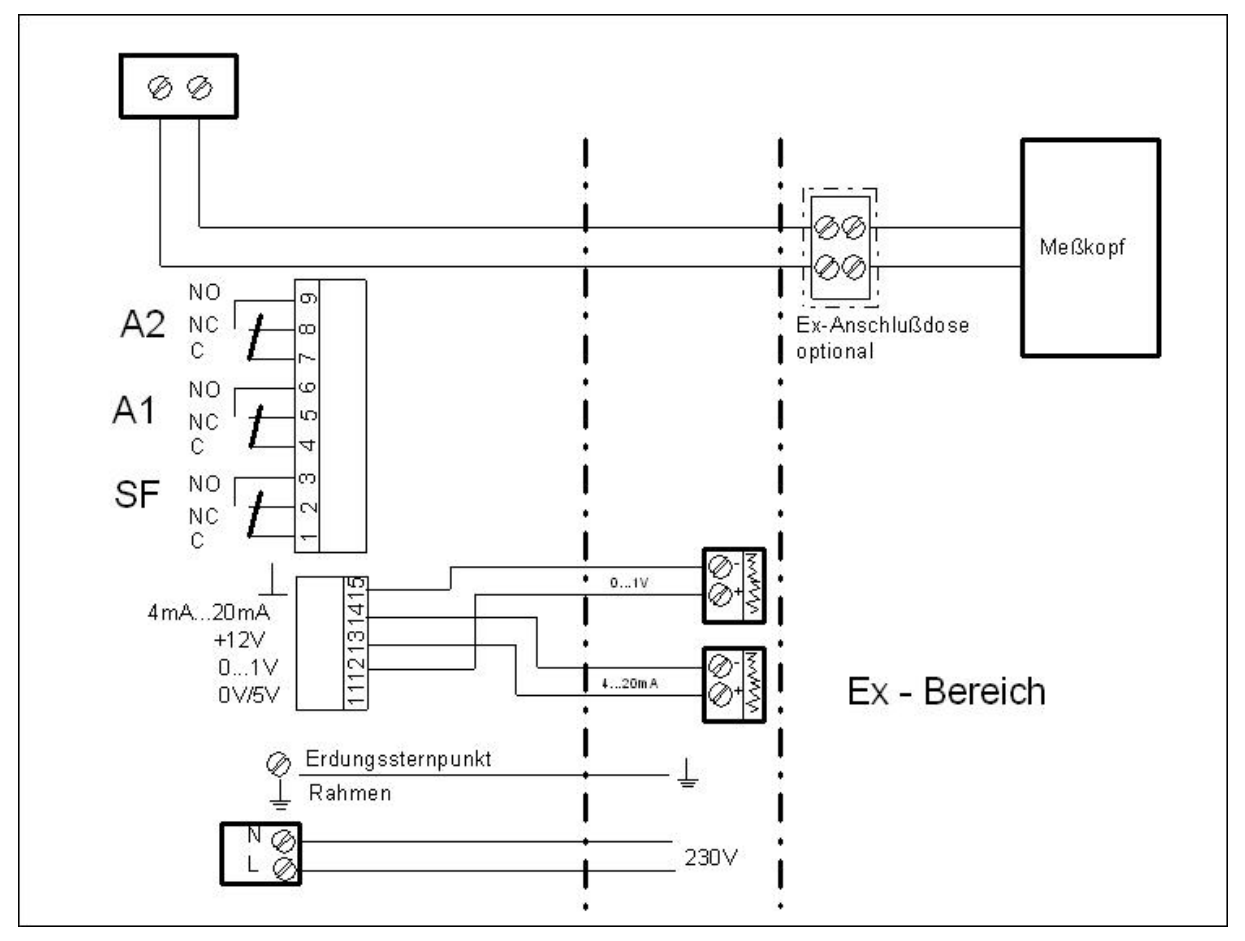

Abb.3: Elektrisches Anschlussbild des Statox 4120 Systems

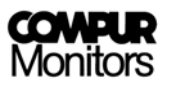

# **2.3 Der Statox 4120 Einschub**

Jeder Statox 4120 Einschub besitzt sein eigenes Netzteil. Eine getrennte Sekundärwicklung versorgt den von der übrigen Elektronik galvanisch getrennten, eigensicheren Stromkreis zum Messkopf.

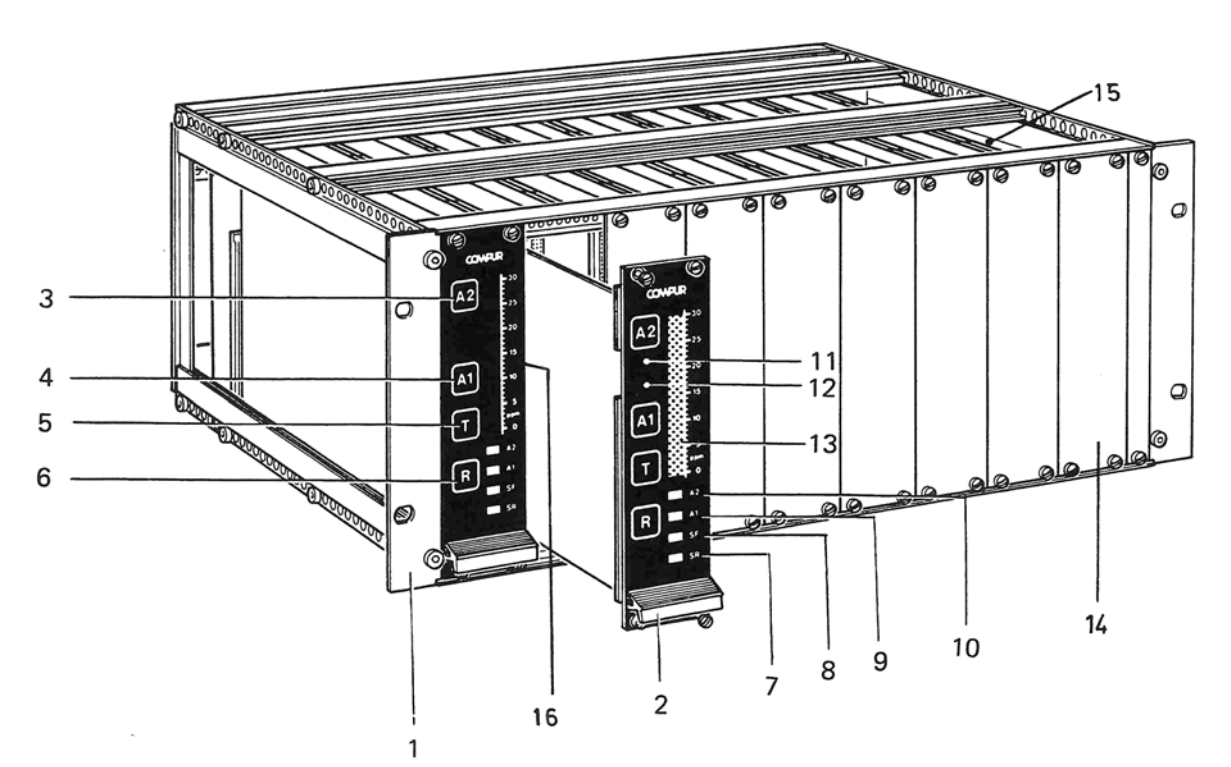

Abb.4: Statox 4120 Rack

- 
- 1 19" Rack 1995 Rock 1 2 Statox 4120 Einschub 1 2 Statox 4120 Einschub 2 Statox 4120 Einschub
- 
- 
- 
- 
- 
- 
- 
- 
- 3 Taste A2 11 Potentiometer für A2<br>4 Taste A1 12 Potentiometer A1
- 4 Taste A1 12 Potentiometer A1<br>5 Taste T<br>13 Messwertanzeige 13 Messwertanzeige
	-
- 6 Taste R<br>
7 Anzeige SR<br>
15 Führungsschie
- 7 Anzeige SR<br>8 Anzeige SF<br>16 ppm Skala
	- 16 ppm Skala

#### Â **Messwertanzeige (13)**

- Der aktuelle Messwert wird angezeigt.
- Die gesamte Messwertanzeige blinkt bei zu hoher Gaskonzentration (Pumpe spült Sensor frei).

#### $\bigcirc$  Anzeige SR (7) "System ready"

- Leuchtet bei ordnungsgemäßem Betrieb der Anlage.
- Blinkt nach Einschalten des Systems, bis das System funktionsbereit ist.
- Blinkt während Diagnosegerät am Messkopf angeschlossen ist.

### $\bigcirc$  Anzeige SF (8) "System Fail"

- Leuchtet wenn ein Systemfehler vorliegt (nicht bestandener Selbsttest, Übertragungsfehler, Kabelbruch).

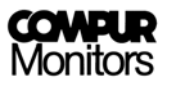

# Â **Anzeige A1 (9)**

- Leuchtet, sobald der Messwert die eingestellte Alarmschwelle A1 überschreitet.

#### Â **Anzeige A2 (10)**

- Leuchtet, sobald der Messwert die eingestellte Alarmschwelle A2 überschreitet.

#### Â **Taste A1 (4)**

- Bei gedrückter Taste A1 wird die Alarmschwelle A1 angezeigt. Mit dem Poti (12) lässt sich der gewünschte Wert einstellen. A1 muss kleiner als A2 gewählt werden.

#### Â **Taste A2 (3)**

- Bei gedrückter Taste A2 wird die Alarmschwelle A2 angezeigt. Mit dem Poti (11) lässt sich der gewünschte Wert einstellen.

#### $\bigcirc$  Taste T (5) "Test"

- Löst Funktionstest im Messkopf aus.

#### $\bigcirc$  Taste R (6) "Reset"

- Setzt die Alarme A1, A2 und SF zurück, vorausgesetzt der Alarmgrund ist beseitigt (SF ausgelöst durch einen Testfehler wird über einen bestandenen Selbsttest zurückgesetzt).

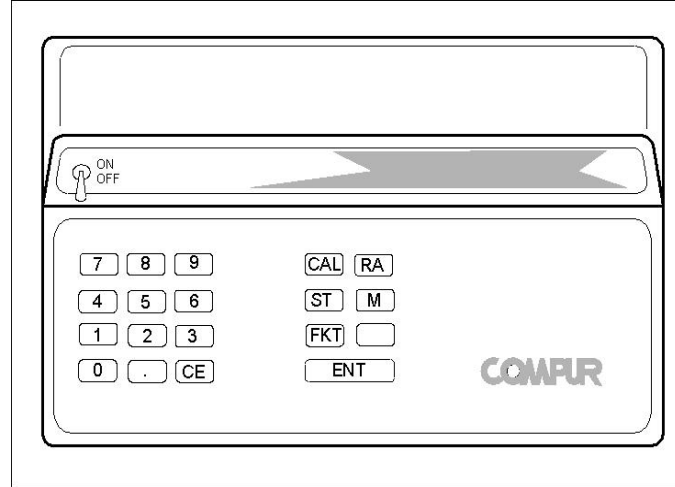

# **2.4 Das Diagnosegerät**

Abb.5: Diagnosegerät

Das Diagnosegerät darf nur außerhalb des Ex-Bereiches und nur mit dem zugehörigen Ladegerät Art.Nr. 518850 geladen werden! Das Diagnosegerät dient zur Durchführung folgender Funktionen:

- $\bullet$  Kalibrierung
- Â Fehlerdiagnose
- $\clubsuit$  Abruf aktueller Werte
- Â Funktionstest

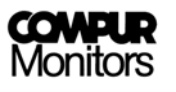

# **3. Installation und Anschlüsse**

# **3.1. Der Statox 4120 Messkopf**

# **3.1.1. Befestigung**

Der Statox 4120 Messkopf sollte in unmittelbarer Nähe der Gefahrenstelle oder zwischen Gefahrenstelle und zu schützenden Personen möglichst in Kopfhöhe installiert werden. Beachten Sie dabei:

- $\bullet$  Luftbewegung (Wind, Belüftung, Thermik)
- Â Zugänglichkeit von oben (Abnehmen der Haube) und unten (Lösen der Schrauben)
- Eigenschaften des zu messenden Gases (spezifisches Gewicht)
- Schutz vor direkter Sonne, Spritzwasser, Staub. etc.

Als Zubehör sind zwei Anschraubwinkel enthalten. Der Messkopf wird mit drei Kunststoffschrauben M 6x20 auf den beiden Winkeln befestigt, wobei die Gummischeibe zwischen Winkel und Gehäuse anzubringen ist, so dass der Kopf elektrisch isoliert ist.

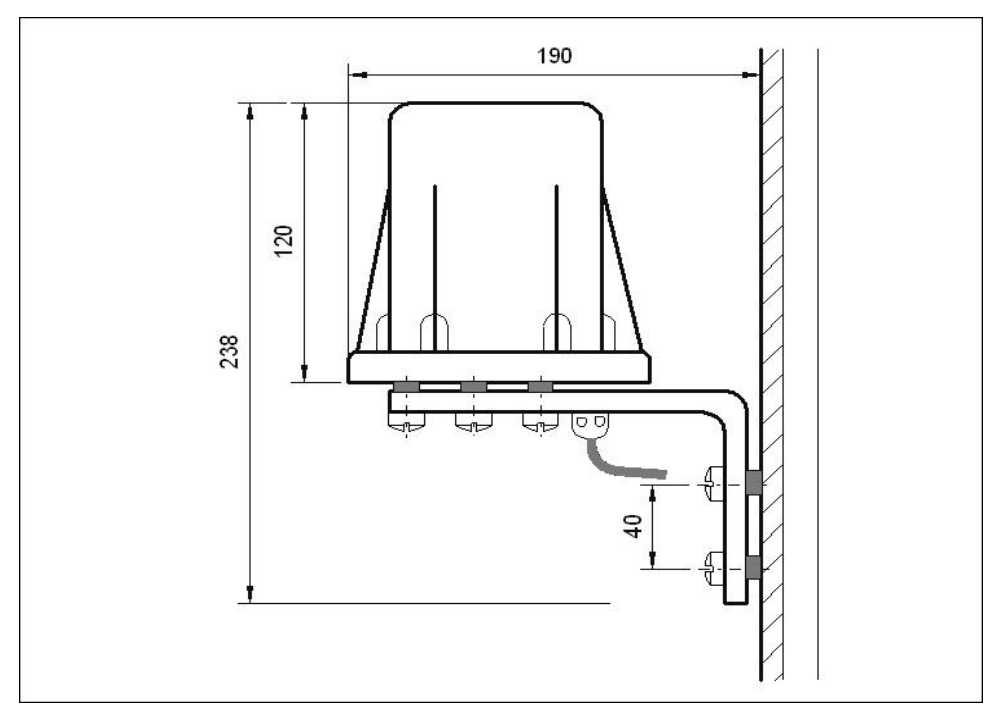

Abb.6: Befestigung des Compur Statox 4120 Messkopfes an der Wand

Der Statox 4120 Messkopf soll möglichst waagrecht montiert werden. Eine Schräglage bis 15% in jeder Richtung ist jedoch zulässig. Der Bereich direkt unter dem Messkopf muss freigehalten werden, um sicherzustellen, dass alle Gaseintritts- und Anschlussöffnungen gut zugänglich sind.

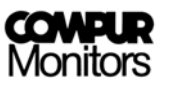

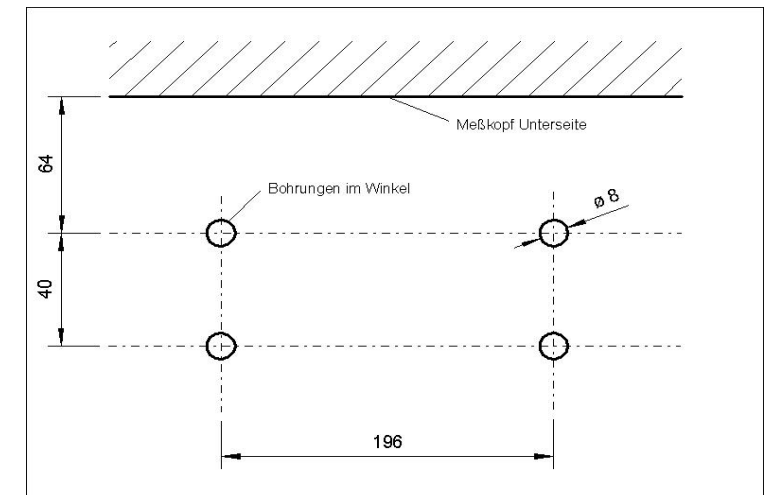

Abb.7: Bohrplan für die Montagewinkel des Statox 4120 Messkopfes

# **3.1.2. Anschluss der Zweidrahtleitung**

Die Zweidrahtleitung verbindet den Messkopf mit dem Statox 4120 Einschub. Die maximal mögliche Kabellänge wird durch die technischen Daten der verwendeten Zweidrahtleitung und durch die bescheinigten sicherheitstechnischen Kennwerte bestimmt. Es sollten ausschließlich geschirmte Leitungen verwendet werden.

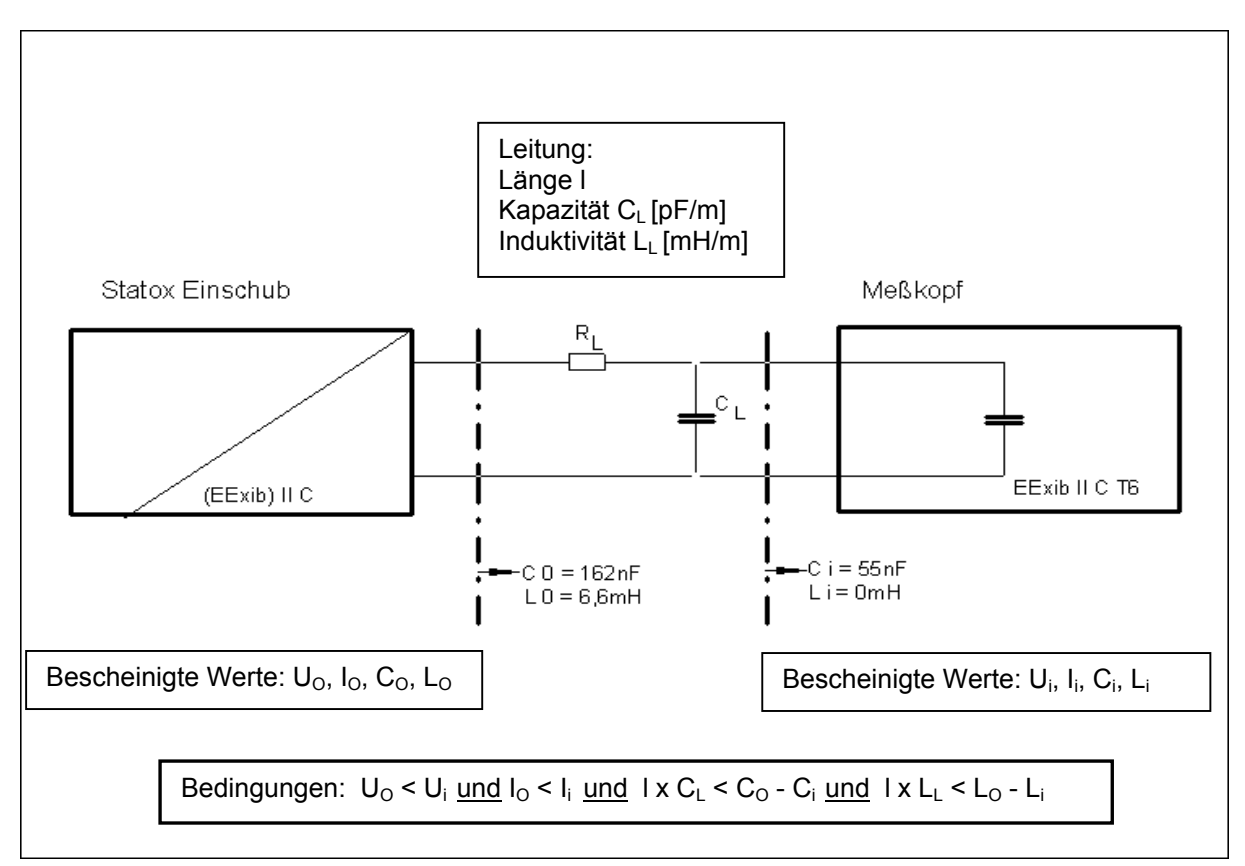

Abb.8: Zweidrahtleitung

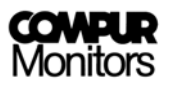

**Zu verwendende Leitung:** Max. zulässige Leitungskapazität : l x C<sub>L</sub> = C<sub>o</sub> - C<sub>i</sub> = 107 nF Max. zulässige Leitungsinduktivität : l x L<sub>L</sub> = L<sub>o -</sub> L<sub>i</sub> = 6,6 mH Leitungsquerschnitt  $\sim$  : > 0,75 mm<sup>2</sup>

Um eine sichere Funktion des Statox 4120 Systems zu gewährleisten, gilt noch die zusätzliche Forderung: Max. Leitungswiderstand (Schleife) :  $R_1 = 50 \Omega$ . In der Regel wird die maximal zulässige Länge der Leitung durch die Leitungskapazität begrenzt.

**Berechnungsbeispiel:** Leitung mit 1,0 mm<sup>2</sup>, C<sub>L</sub>=90 pF/m, L<sub>L</sub> = 0.7mH/km, R<sub>L</sub> / km = 19,5 Ω.

Die maximale Leitungslänge l errechnet sich zu

 $l = \frac{1}{90pF/m}$  $\frac{\text{Co}-\text{Ci}}{\text{Co}-\text{Ti}}$  = 1189 m, der Schleifenwiderstand R<sub>L</sub> zu 2 x 1.189km x 19,5 Ω/km = 46,4Ω.

Die Forderung R<sub>L</sub> < 50 $\Omega$  ist damit auch erfüllt.

#### **Zum Anschluss des Messkopfes gehen Sie folgendermaßen vor:**

- $\supset$  Messkopf öffnen, metallisierte Kabeldurchführung herausschrauben
- Zweidrahtleitung an Klemme X3/1 und X3/2 ungeachtet der Polung anklemmen (DIN EN 60079-14 Abschnitt 12 beachten)
- $\supset$  Kabeldurchführung wieder einschrauben
- Akku anschließen: Leitung blau an Klemme X4/1
	- Leitung orange an Klemme X4/2

- Leitung rot an Klemme X4/3

Messkopf ans Rack anschließen (siehe Punkt 3.2)

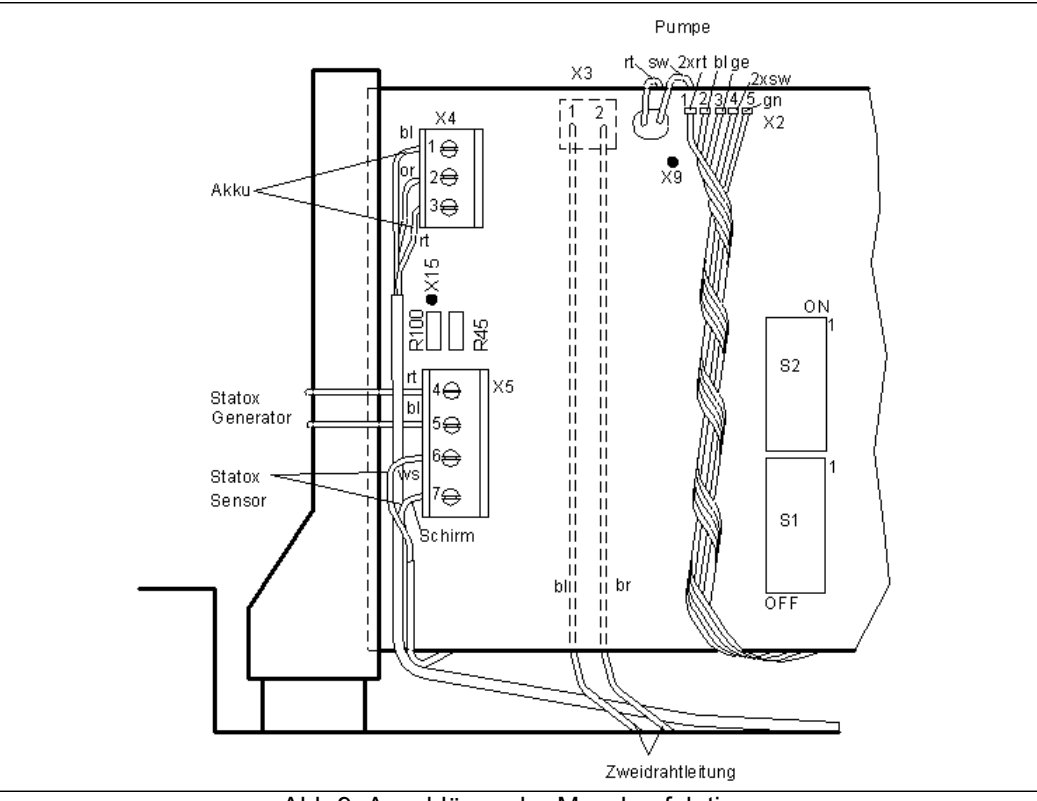

Abb.9: Anschlüsse der Messkopfplatine

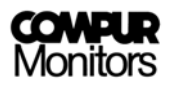

# **3.2 Das Statox 4120 Rack**

Das Statox 4120 Rack darf nicht im explosionsgefährdeten Bereich installiert werden. Es sind die gültigen Sicherheitsvorschriften zu beachten.

Die Zuleitungen sind mit einer Zugentlastung an der Rückseite festzuklemmen.

Die fünf- bzw. neunpoligen Klemmleisten sind auf der Verdrahtungsplatte aufgesteckt und können zum Anschließen der Leitung abgezogen werden.

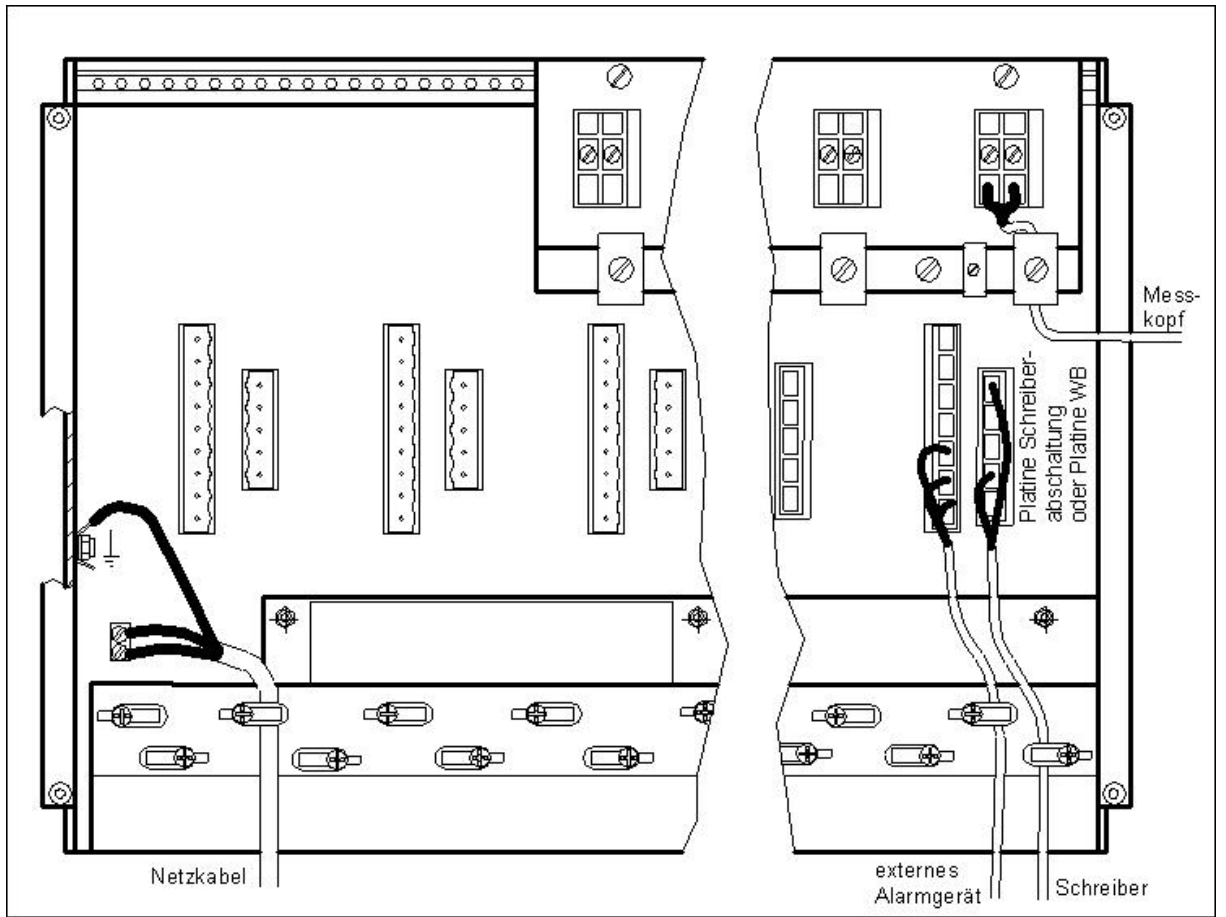

Abb.10: Rückseite Statox 4120 Rack

#### **Bei der Installation ist zu beachten:**

- Â Der Messkopf ist über ein engmaschig geschirmtes, zweiadriges Kabel mit dem 19" Rack zu verbinden. Der Schirm des Kabels muss großflächig aufgelegt sein.
- Â Der Dichtring im Messkopfgehäuse muss eine leitfähige Silikondichtschnur sein.
- Â Das Messkopfgehäuse sollte galvanisch getrennt von Masse führenden Metallteilen installiert werden.
- $\supset$  Das Rack darf nur über den Schutzleiter des Netzkabels geerdet werden.
- <sup>2</sup> Alle Einschübe müssen vollständig eingeschoben und verschraubt sein

Durch den Anschluss des Racks an das Netz ist das Warnsystem eingeschaltet.

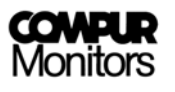

#### **Bei der Installation eines EMV- geschirmten Statox 4120 Rack muss folgendes berücksichtigt werden:**

- Â Der Messkopf ist über ein engmaschig geschirmtes, zweiadriges Datenkabel mit dem 19"-Rack zu verbinden. Der Schirm des Kabels muss in den EMV- Verschraubungen großflächig aufgelegt werden. Unterbrechungen des Schirms z. B. durch Anschlussklemmen in Verteilerdosen reduzieren die Störfestigkeit.
- Â Der Dichtring im Messkopfgehäuse muss eine leitfähige Silikondichtschnur sein
- Â Das Messkopfgehäuse sollte galvanisch getrennt von Masse führenden Metallteilen installiert werden.
- $\supset$  Das Rack darf nur über den Schutzleiter des Netzkabels geerdet werden.
- Â Alle Einschübe müssen vollständig eingeschoben und verschraubt sein. Nicht bestückte Positionen sind mit den entsprechenden Blindplatten abzudecken

# **3.3 Der Statox 4120 Einschub**

Systemkomponenten:

- Â Einschub Leiterplatte mit Netzteil, Sicherungen, Relais, Mikroprozessor und Steuerelektronik, DIP- Schalter sowie Steckerleiste zum Anschließen an die Verdrahtungsplatte des Racks.
- $\supset$  Frontseitige LED- Leiterplatte mit Anzeigelementen.
- Â Folientastatur mit einsteckbarer Messbereichsskala.

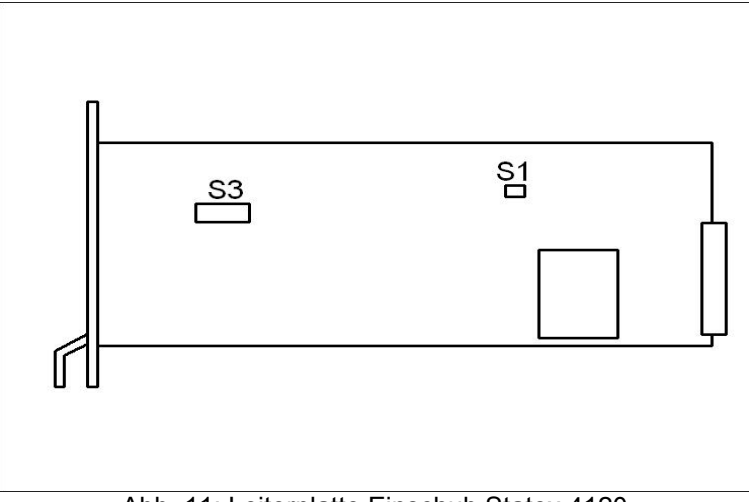

Abb. 11: Leiterplatte Einschub Statox 4120

Für jeden Messkopf ist ein Einschub nötig. Vor Inbetriebnahme sind die Funktionsstellungen der Programmschalter zu überprüfen bzw. einzustellen. Folgende Einstellungen der DIP- Schalter auf der Einschubleiterplatte sind möglich:

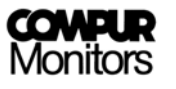

### **Schiebeschalter S1:**

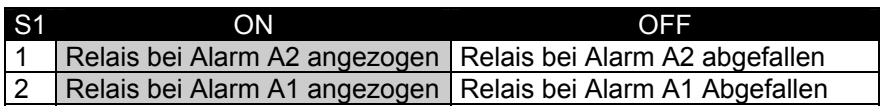

#### **Kippschalter S3:**

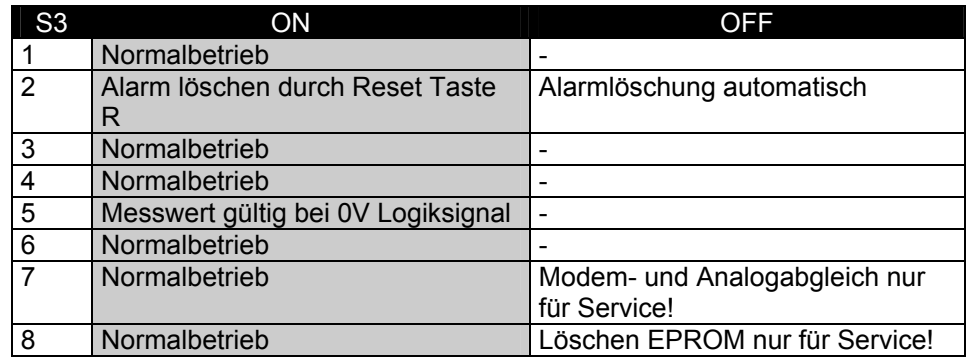

werkseitige Einstellung

# **3.4 Schalterstellungen der Messkopfplatine**

Mit dem **Schalter S2** (siehe Abb. 9) können folgende Parameter eingestellt werden:

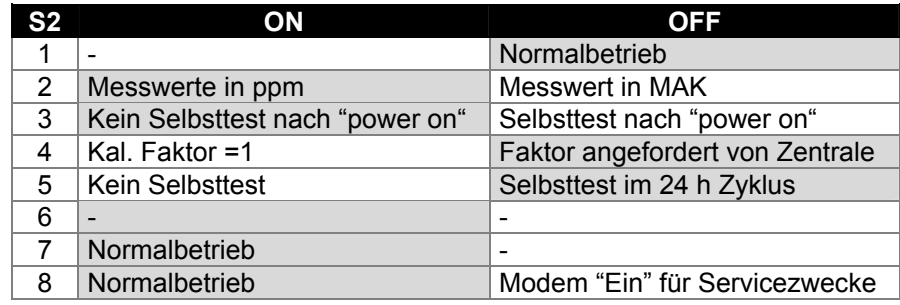

werkseitige Einstellung

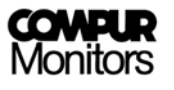

Mit dem **Schalter S1** (siehe Abb. 9) werden Gasart und Messbereich eingestellt. Ein Wechsel der Gasart oder des Messbereichs erfordert darüber hinaus eine Hardwareänderung und einen erneuten Grundabgleich. Dies darf nur von besonders geschultem Personal durchgeführt werden!

#### **Tabelle 1: Schalterstellungen für H2S**

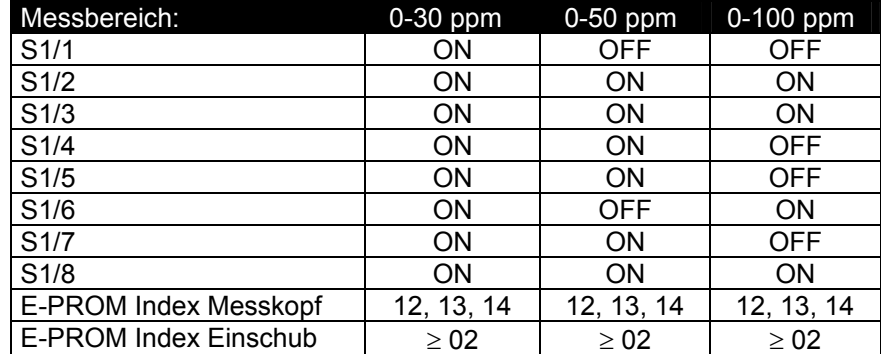

### **Tabelle 2: Schalterstellungen für HCN**

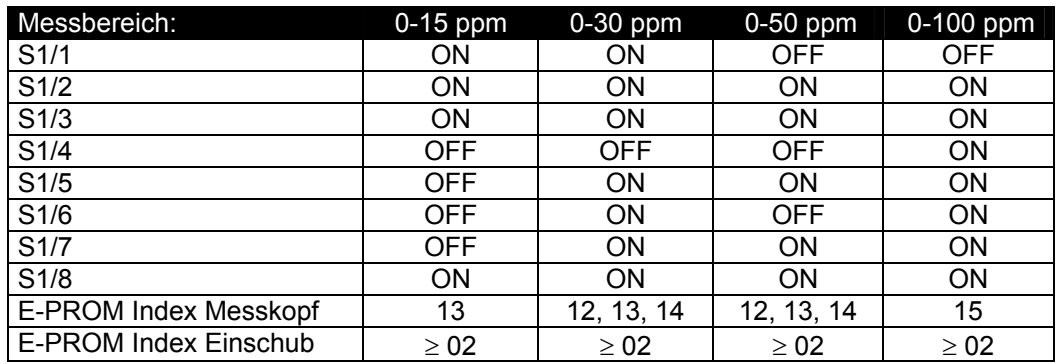

#### **Tabelle 3: Schalterstellungen für COCl2**

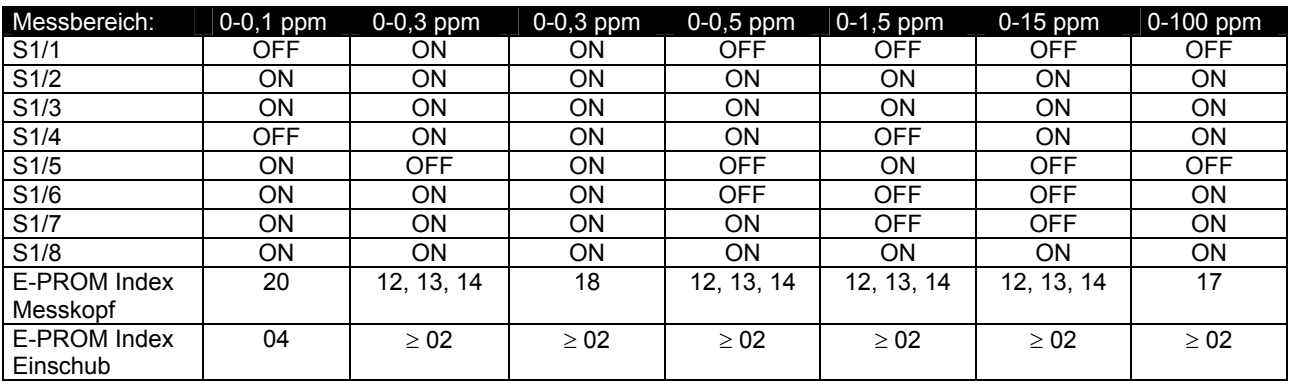

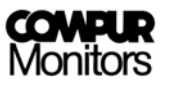

# Tabelle 4: Schalterstellungen für Cl<sub>2</sub>

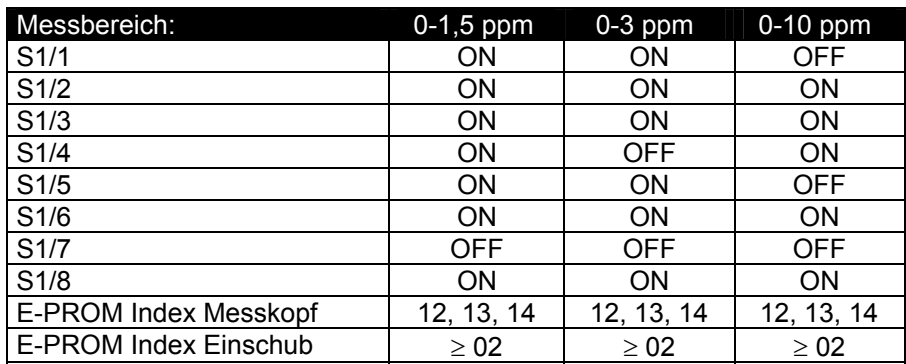

#### **Tabelle 5: Schalterstellungen für CO**

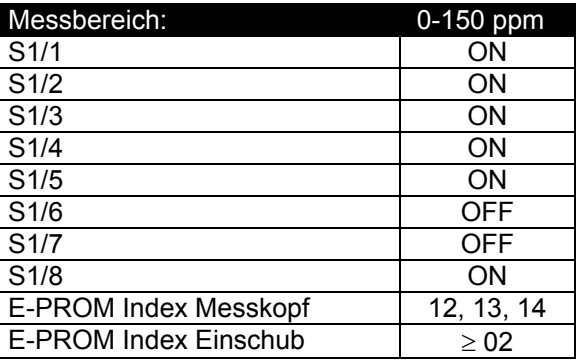

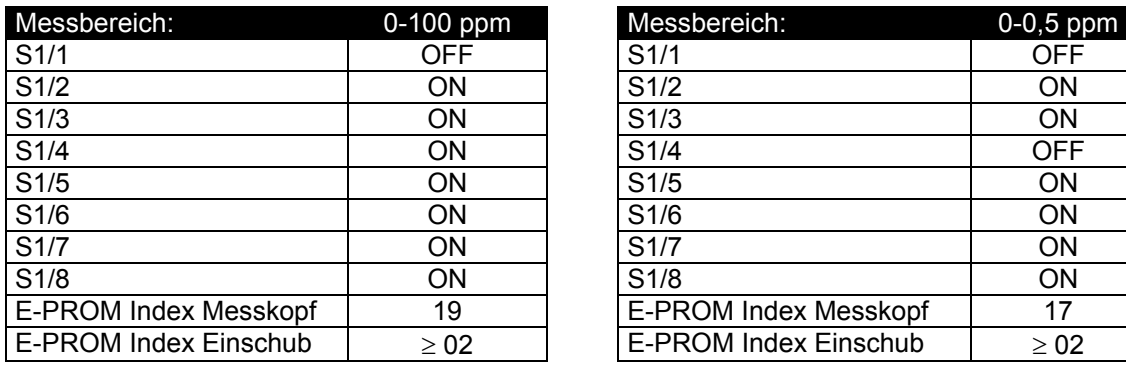

# Tabelle 6: Schalterstellungen für HCl Tabelle 7: Schalterstellungen für ClO<sub>2</sub>

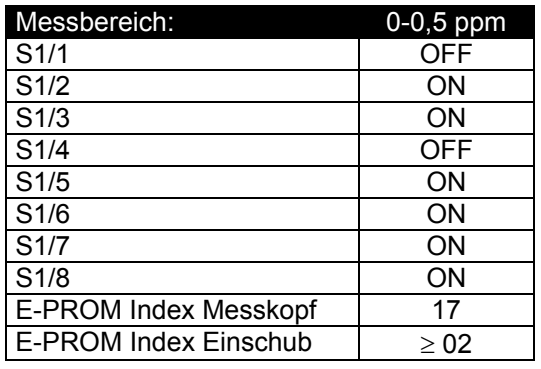

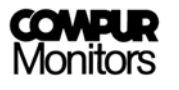

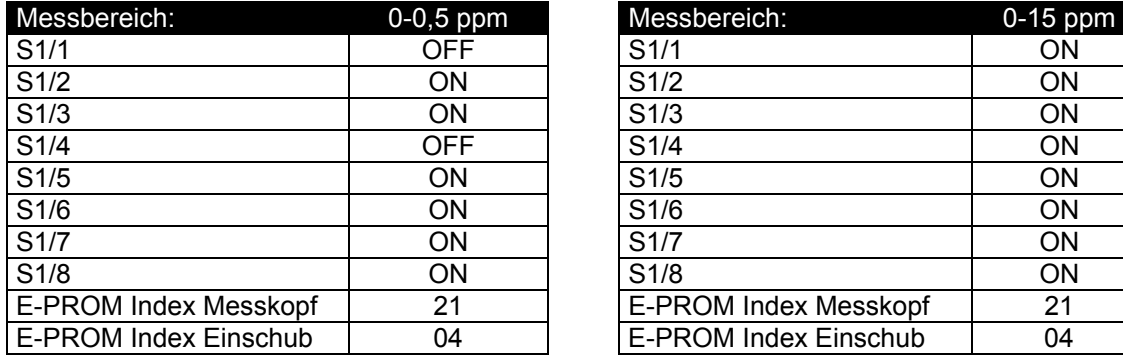

Tabelle 8: Schalterstellungen für SO<sub>2</sub> Tabelle 9: Schalterstellungen für NO<sub>2</sub>

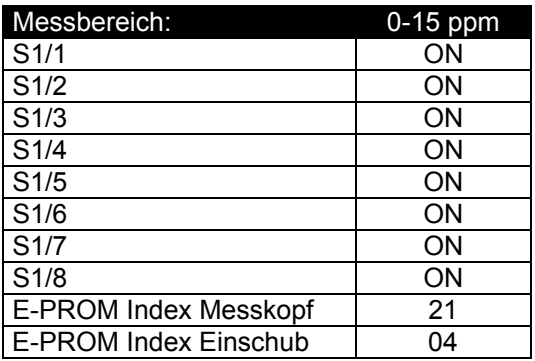

# **4. Bedienung des Compur Statox 4120**

# **4.1 Inbetriebnahme**

Durch das Anschließen des Statox 4120 Racks an das Netz 230 V/ 50 Hz wird das System in Funktion gesetzt:

Die grüne LED blinkt, bis der Datenaustausch der Initialisierungsphase beendet und das System funktionsbereit ist.

Die grüne LED leuchtet anschließend dauernd bei ordnungsgemäßem Betrieb des Systems.

# **4.2 Alarmschwellenkontrolle**

**A1:** Taste A1 ca. 5 s drücken. Der eingestellte Alarmwert wird an der Messwertanzeige angezeigt. **A2:** Taste A2 ca. 5 s drücken. Der eingestellte Alarmwert wird an der Messwertanzeige angezeigt. Zum Einstellen der Alarmschwellen siehe Punkt 2.3!

# **4.3 Normalbetrieb**

Die Lampe SR leuchtet und der aktuelle Messwert wird angezeigt.

# **4.4 Selbsttest des Systems**

In Abständen von 24 Stunden führt das System autonom einen vollständigen Funktionstest durch. Während der Testzeit leuchten alle LEDs und die Messwertanzeige. Die Schreiberausgänge gehen während des Selbsttests auf Vollausschlag (Unterdrückung siehe Kapitel 7 und 8). Wird durch den Test ein Fehler im System festgestellt leuchtet die LED SF. Bei Temperaturen unter -20°C kann kein Selbsttest durchgeführt werden!

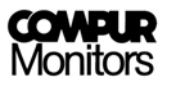

# **4.5 Manuell ausgelöster Selbsttest**

Wird die Taste T für mindestens 2 s gedrückt, wird ein frühzeitiger Selbsttest ausgelöst. Der nächste Selbsttest erfolgt dann automatisch nach 24 h.

# **4.6 Gestörter Betrieb**

Eine Störung wird durch die LED SF angezeigt. Ist an dem Statox 4120 Rack ein externes Alarmgerät angeschlossen, so wird dieses gleichzeitig mit Relais SF eingeschaltet. Die SF LED leuchtet wenn:

- $\supset$  Systemtest nicht bestanden
- $\supset$  Übertragungsfehler, fehlerhafte Daten vom Kopf
- $\supset$  Keine Daten vom Kopf

# **5. Fehlersuche**

Ist die Messung der Gaskonzentration oder der Datenübertragung nicht mehr korrekt, dann leuchtet die rote LED SF (Systemfehler) am Einschub. Wenn ein externes Warngerät an das Rack angeschlossen ist, wird dieses gleichzeitig eingeschaltet. Zum Auffinden des Fehlers gehen Sie wie folgt vor:

Drücken Sie die Taste **R** am Einschub um herauszufinden, ob der Fehler in der Datenübertragung oder einer Hardwarekomponente des Messkopfes liegt.

- Â Wenn nach dem Drücken der Taste **R** die grüne LED blinkt, liegt der Fehler in der Datenüber tragung.
- Â Wenn nach dem Drücken der Taste **R** keine Reaktion erfolgt, dann liegt der Fehler in einer Hardwarekomponente des Messkopfes (z.B. Pumpe, Sensor, Gasgenerator, Akku).
- Â Lösen Sie einen Sebsttest durch Drücken der Taste **T** aus: es wird ein kompletter Systemtest durchgeführt und die Alarme werden zurückgesetzt. Ist nach dem Test die LED **SF** erloschen, dann ist das System wieder messbereit. Wenn weiterhin **SF** angezeigt wird, muss der Messkopf mit dem Diagnosegerät überprüft werden.

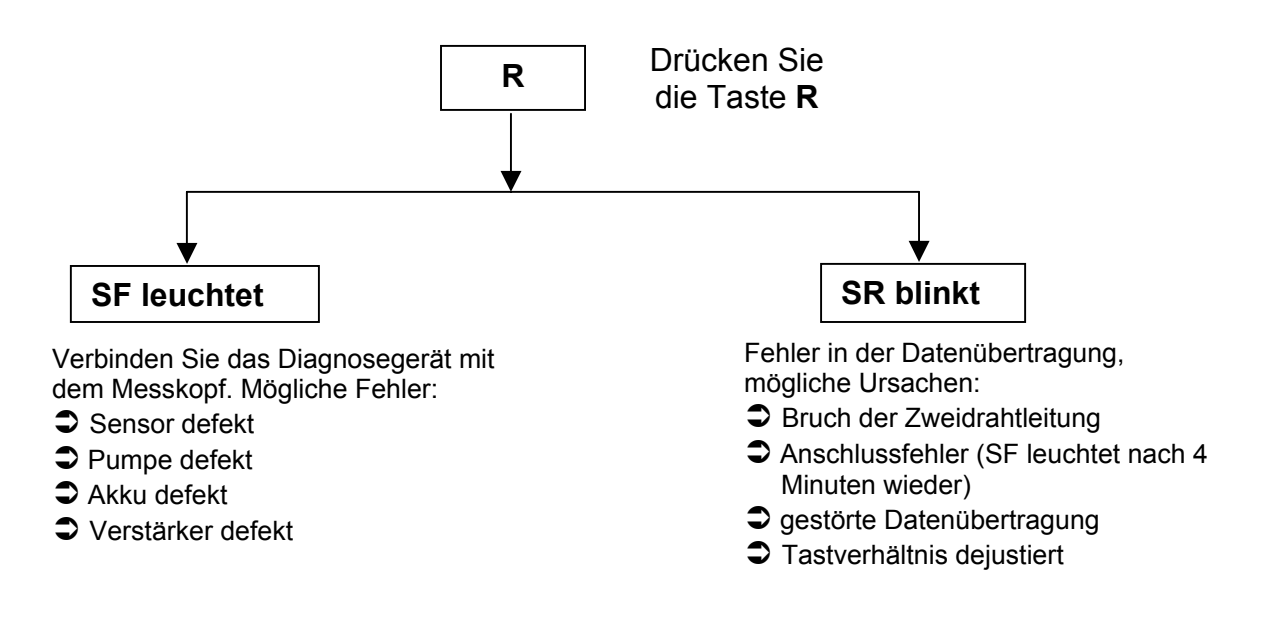

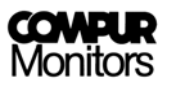

# **5.1 Abfragemöglichkeiten mit dem Diagnosegerät**

Schalten Sie das Diagnosegerät ein. Entfernen Sie den Verschlussstopfen am Messkopf und stecken Sie das Diagnosegerät an. Bitte kontrollieren Sie vorher, ob die Leuchtdioden und die Phototransistoren des Optokopplers sauber sind. Solange das Diagnosegerät am Messkopf angeschlossen ist, blinkt die grüne LED am Einschub!

## **5.1.1 Bedienung und Fehlermeldungen des Diagnosegerätes**

Ist eine Tastenkombination ( z.B. ST + ENT) angegeben, so müssen die Tasten in kurzem zeitlichen Abstand nacheinander gedrückt werden!

Zum Beispiel löst ST + ENT einen Selbsttest des Systems aus (analog der Taste T des Einschubes). In der Anzeige erscheint WAIT-TEST RUN bis zum Ende des Selbsttestes.

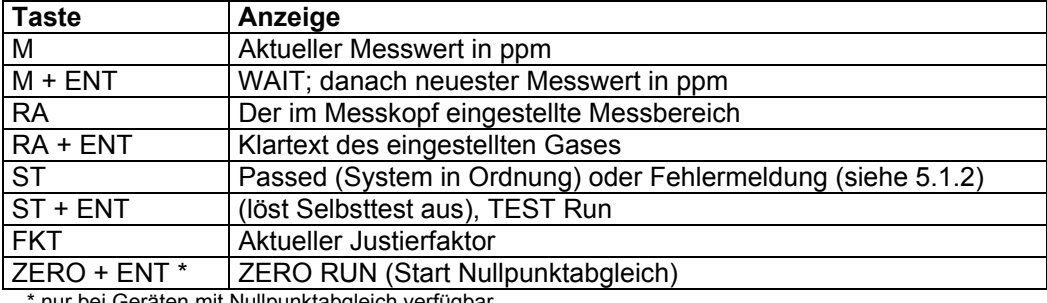

#### **Abfragemöglichkeiten mit dem Diagnosegerät:**

nur bei Geräten mit Nullpunktabgleich verfügbar

#### **Fehlermeldungen des Diagnosegerätes:**

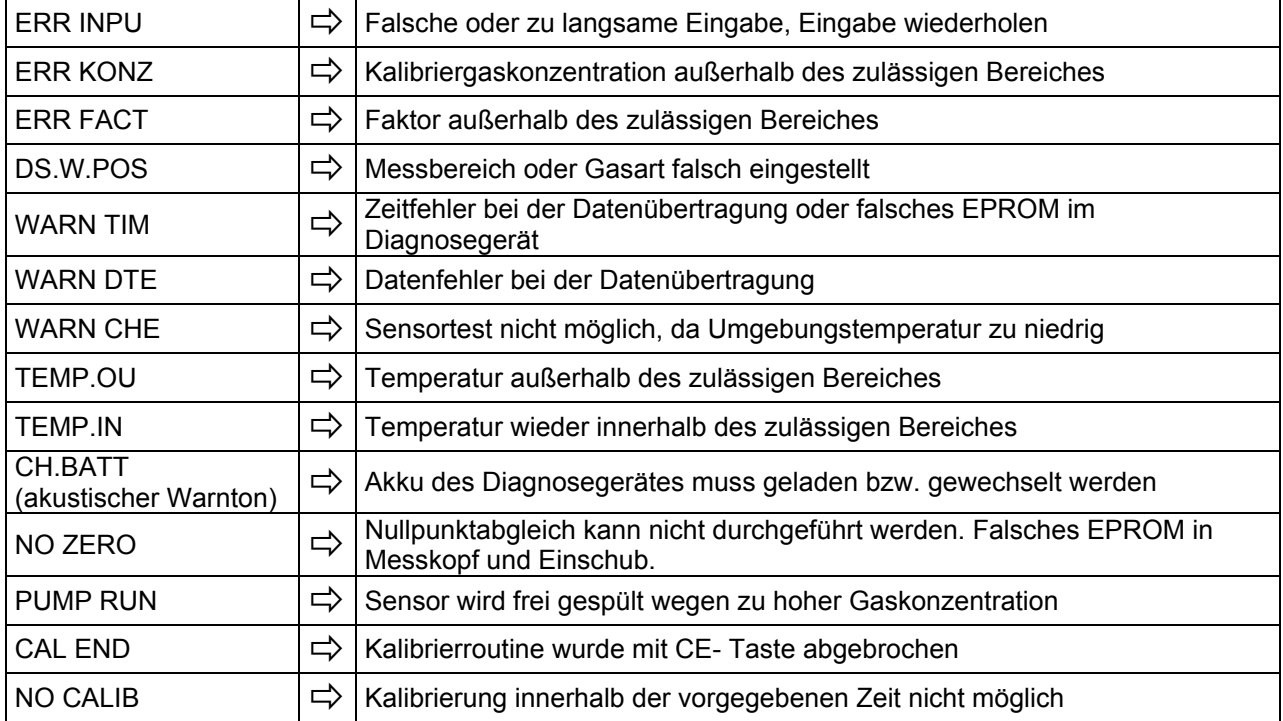

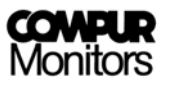

#### **5.1.2 Statusmeldungen des Messkopfes**

Mit der Taste **ST** kann der Status des Systems abgerufen werden:

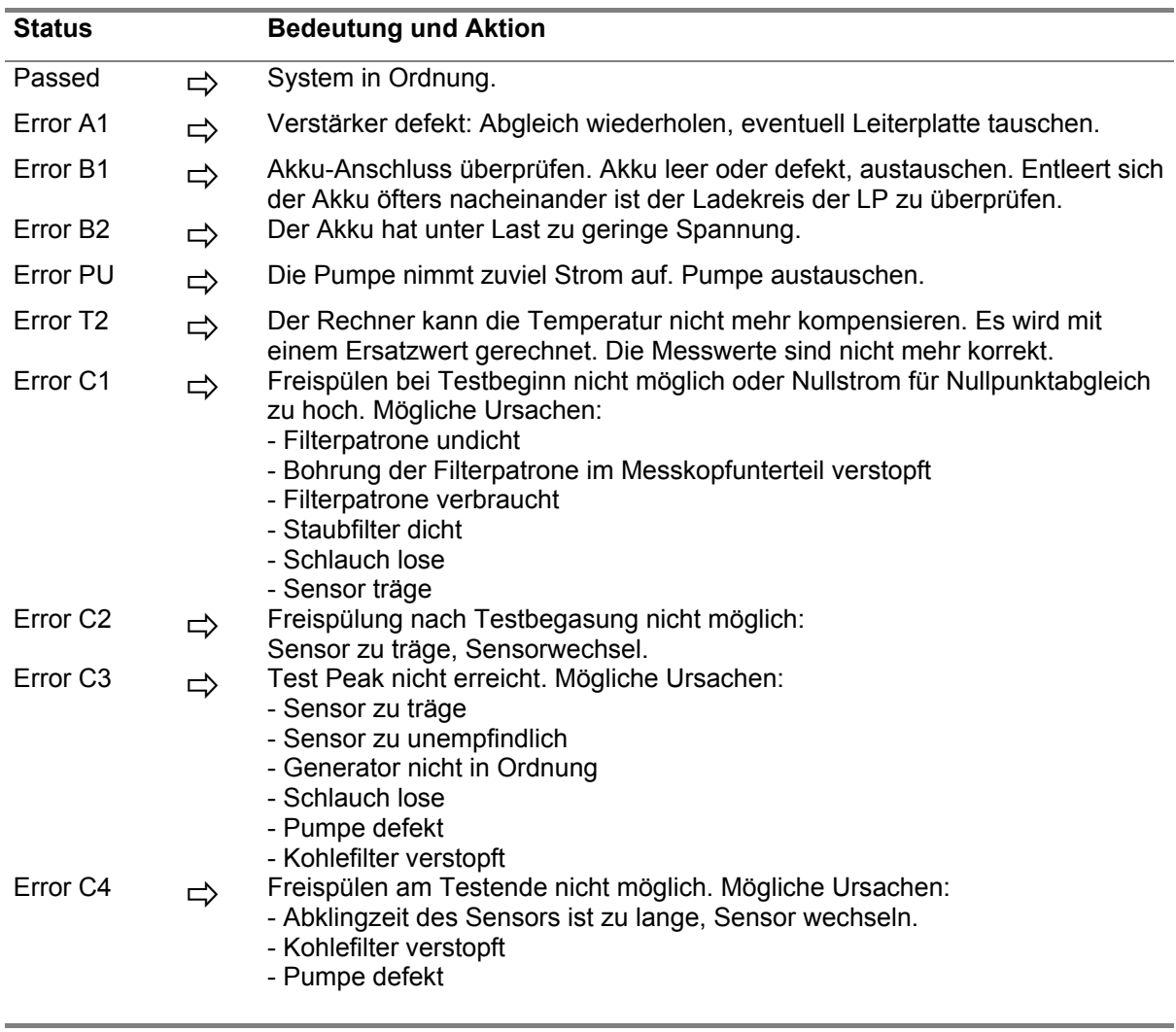

#### **Bitte beachten Sie:**

Nach dem Einsatz des Diagnosegerätes **zuerst** das Gerät vom Messkopf abstecken, **dann** das Diagnosegerät ausschalten und den Verschlussstopfen wieder in den Messkopf stecken.

Die Anzeige des Diagnosegerätes schaltet sich nach 2 Minuten automatisch ab, um Strom zu sparen. Die Kommunikation mit dem Messkopf bleibt aber bestehen. Bei Betätigung einer beliebigen Taste schaltet sich die Anzeige wieder ein.

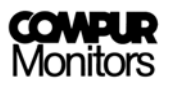

# **6. Wartung und Justierung**

In der Regel wird zwischen dem Betreiber der Statox 4120 Anlage und Compur Monitors ein Wartungsvertrag abgeschlossen. In diesem Vertrag werden die zeitliche Folge und die zu erbringenden Leistungen festgelegt.

Eine Inspektion kann auch von einer geschulten Fachkraft des Betreibers vorgenommen werden.

# **6.1 Inspektion des Statox 4120 Messkopfes**

Die nachfolgend angegebenen Inspektionsintervalle sind Richtwerte. Sie sind den Einsatzverhältnissen und den örtlichen Gegebenheiten anzupassen.

- Spritzschutz prüfen alle 4 Wochen
- $\supset$  Staubschutz prüfen alle 4 Wochen
- Statox 4120 Sensor wechseln nach Ablauf des auf dem Sensor angegebenen "best before" Datums (Kalenderwoche / Jahr)
- Â Statox 4120 Generator wechseln nach Ablauf des auf dem Generator angegebenen "best before" – Datums (Kalenderwoche / Jahr)
- $\supset$  Filterpatrone wechseln nach 6 Monaten
- Â Wasserstand des Wasserbehälters prüfen alle 6 Monate
- $\supset$  Akku wechseln nach 18 Monaten

#### **Sensor und Generatorzelle sind mit folgenden Angaben versehen:**

- $\supset$  Seriennummer
- $\supset$  Gaskomponente
- Stromwert (nur Sensor)
- **C** Prüfgaskonzentration (nur Sensor)
- $\supset$  Justierfaktor (nur Sensor)
- $\supset$  Verwendbarkeitsdatum (best before, mit Woche und Jahr)
- Â Prüferstempel

#### **Wasserbehälter**

Wasser bis zur Markierung nachfüllen. Den Behälter dazu zweckmäßigerweise herausnehmen. Dem Wasser können nicht schäumende Zusätze wie Frostschutzmittel beigemischt werden.

#### **Statox 4120 Staubfilter**

Der Staubfilter sitzt direkt vor dem Sensor. Der Filter muss stets ausreichend gasdurchlässig sein, da sonst die Empfindlichkeit des Sensors beeinträchtigt wird. Bitte bei starker Verschmutzung wechseln.

#### **Spritzschutz**

Der Spritzschutz wird an der Messkopfunterseite mit zwei Schrauben befestigt und schützt den Staubfilter vor gröberer Verschmutzung und Spritzwasser.

Achtung! Den Spritzwasserschutz so anschrauben, dass das Typenschild auf der Seite des Staubfilters ist. Die Lufteintrittsöffnung der Filterpatrone muss frei sein.

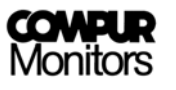

#### **Sensorwechsel**

- $\bullet$  Kabel abklemmen
- $\supset$  Schlauch abziehen und Sensor herausdrehen
- $\supset$  Altes Staubfilter herausnehmen, neues Staubfilter einsetzen
- $\supset$  Neuen Dichtring einlegen
- $\supset$  Sensor einsetzen, auf festen Sitz achten
- $\supset$  Neuen Schlauch anschließen
- $\bullet$  Kabel anklemmen
- Â Faktorjustierung durchführen, siehe Punkt 6.2.2

#### **Filterpatrone wechseln**

- $\supset$  Schlauch entfernen
- $\supset$  Filterpatrone herausdrehen und alten Dichtring entfernen
- Â Lufteintrittsöffnung für den Filter gegebenenfalls säubern
- ◆ Neue Filterpatrone mit neuem Dichtring einsetzen, auf festen Sitz achten
- $\supset$  Neuen Schlauch anstecken

#### **Generatorzelle wechseln**

- Â Kabel abklemmen und die Schläuche abziehen, den Schlauch zur Pumpe verwerfen
- $\supset$  Generatorzelle herausziehen
- $\supset$  Neue Generatorzelle einsetzen
- Â Neuen Schlauch zur Pumpe und den Schlauch zum Sensor wieder aufstecken
- $\bullet$  Kabel anklemmen

# **6.2 Justieren des Messkopfes**

#### **6.2.1 Justieren mit Prüfgas**

Hierzu wird benötigt: Prüfgas bekannter Konzentration, vorzugsweise im Bereich 1-2 MAK Reduzierventil Durchflussmesser ca. 0-50 l/h Kalibriergasadapter Gasschlauch (sauber, trocken, chemisch inert)

Die Durchflussrate für den Kalibriergasadapter beträgt 30 l/h (500 ml/min).

#### **Wichtige Hinweise:**

- $\supset$  Der Kalibriergasadapter ist nicht Bestandteil des explosionsgeschützten Messkopfes.
- Â Bei Statox-Messköpfen im Durchflussbetrieb kann der bereits montierte Durchflussadapter verwendet werden. Das Prüfgas muss dann in geeigneter Weise eingeleitet werden. Der im Messbetrieb verwendete Durchfluss sollte beibehalten werden.

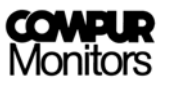

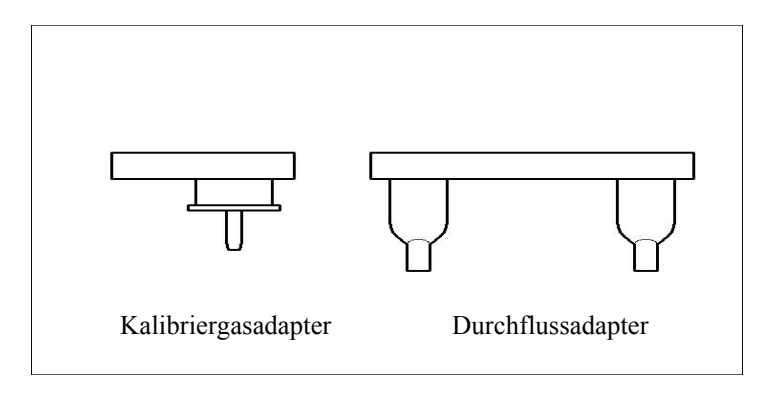

#### **Vorgehensweise:**

- Â Spritzschutz entfernen und Kalibriergasadapter an Messkopfunterseite anschrauben. Das gasführende Innenteil mit Schlauchanschluss muss auf Anschlag eingedrückt sein.
- Â Gasflasche mit Druckminderer über einen Strömungsmesser und eine Schlauchleitung an den Kalibriergasadapter anschließen. Das Gas muss ungehindert ausströmen können.  **Gasflasche noch nicht aufdrehen!**
- $\supset$  Diagnosegerät an den Messkopf stecken. **>**Anzeige Diagnosegerät: rote LED blinkt; ready-x.xxx ppm
- Taste CAL drücken → Anzeige Diagnosegerät: CALIBR
- $\supset$  Taste ENT drücken  $\rightarrow$  Anzeige Diagnosegerät: ppm = ?
- $\supset$  ppm-Wert des Prüfgases eingeben  $\rightarrow$  Anzeige Diagnosegerät: ppm = "eingegebener Wert". Bei Eingabefehler Taste CE drücken und Eingabe wiederholen. Bei Eingabe einer ungültigen Messgaskonzentration erscheint in der Anzeige ERR KONZ. Der Justiervorgang muss dann wiederholt werden ab: Taste CAL drücken.
- ◆ Taste ENT drücken → Anzeige Diagnosegerät: GAS ON!  **Hier ist der Abbruch der Justierung mit der Taste CE noch möglich.**
- $\supset$  Gas aufdrehen
- ◆ Taste ENT drücken. → Anzeige Diagnosegerät: WAIT
- $\supset$  Erster Messwert vom Messkopf in ca. 2 Minuten.  $\rightarrow$  Anzeige Diagnosegerät: x.xx ppm (noch kein Justierwert).
- $\supset$  Eine Minute warten
- $\supset$  Zweiter Messwert vom Messkopf.  $\rightarrow$  Anzeige Diagnosegerät: x.xx ppm (noch kein Justierwert).
- $\supset$  Eine Minute warten
- Â Der Vorgang wiederholt sich so lange, bis sich der Messwert zur Faktorerrechnung stabilisiert hat. Danach wird 10 Sekunden lang der Justierfaktor angezeigt. Anzeige Diagnosegerät: FKT = x.xx; GAS OFF!
- $\supset$  Gasflasche zudrehen
- ◆ Taste ENT drücken (= Bestätigung Flasche geschlossen). → Anzeige Diagnosegerät: READY
- Â Diagnosegerät abstecken und ausschalten. Verschlussstopfen wieder einstecken. Kalibriergasadapter entfernen. Spritzschutz aufschrauben.

## **6.2.2 Justieren mit Faktor**

Auf jedem Sensor ist der Justierfaktor angegeben. Dieser Faktor gibt an, um wie viel die Empfindlichkeit des Sensors vom theoretischen Wert (Justierfaktor = 1.0) abweicht. Der Justierfaktor liegt in den Grenzen von ca. 0.6 bis 2.0. Je kleiner der Faktor, desto empfindlicher ist der Sensor. Durch Übertragung des Justierfaktors in den Messkopfrechner wird automatisch jeder Messwert des Sensors korrigiert und somit der tatsächliche ppm- Wert bestimmt.

#### **Eingabe des Justierfaktors mit dem Diagnosegerät:**

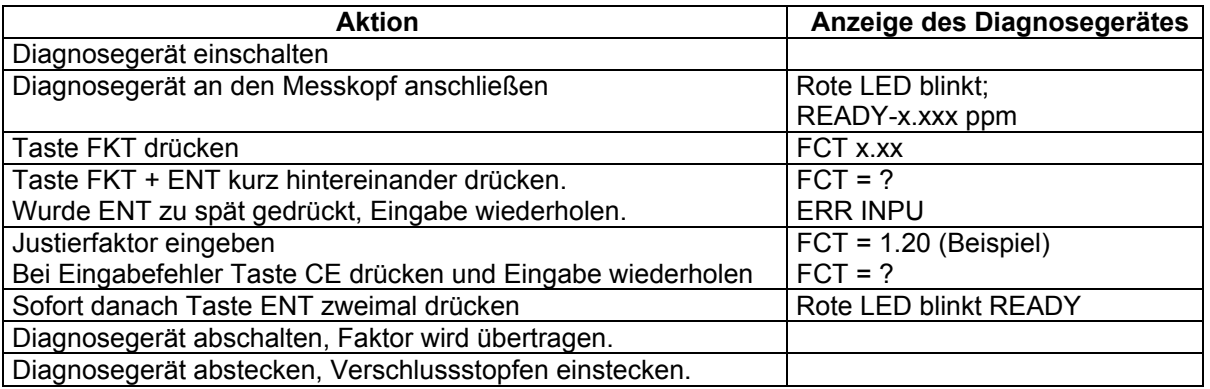

# **7. Die Zusatzplatine Wartungsbedarf**

#### **Funktion:**

Mit der Zusatzplatine Wartungsbedarf (WB) können die Meldungen vom Messkopf in gravierende Systemfehler und eine Wartungsaufforderung unterteilt werden. Vorraussetzung für den Einsatz der Zusatzplatine ist ein Statox 4120 Einschub mit EPROM Index ≥ 03. Außerdem kann mit diesem Zubehör der Analogausgang während des Selbsttests auf 4 mA gesetzt werden.

#### **Die Betriebszustände des Statox 4120:**

Das Statox 4120 kann sich insgesamt in 9 Betriebszuständen befinden. Die Auswertung des jeweiligen Betriebszustandes erfolgt über LEDs und Relais am Einschub bzw. den Relais auf der Zusatzplatine.

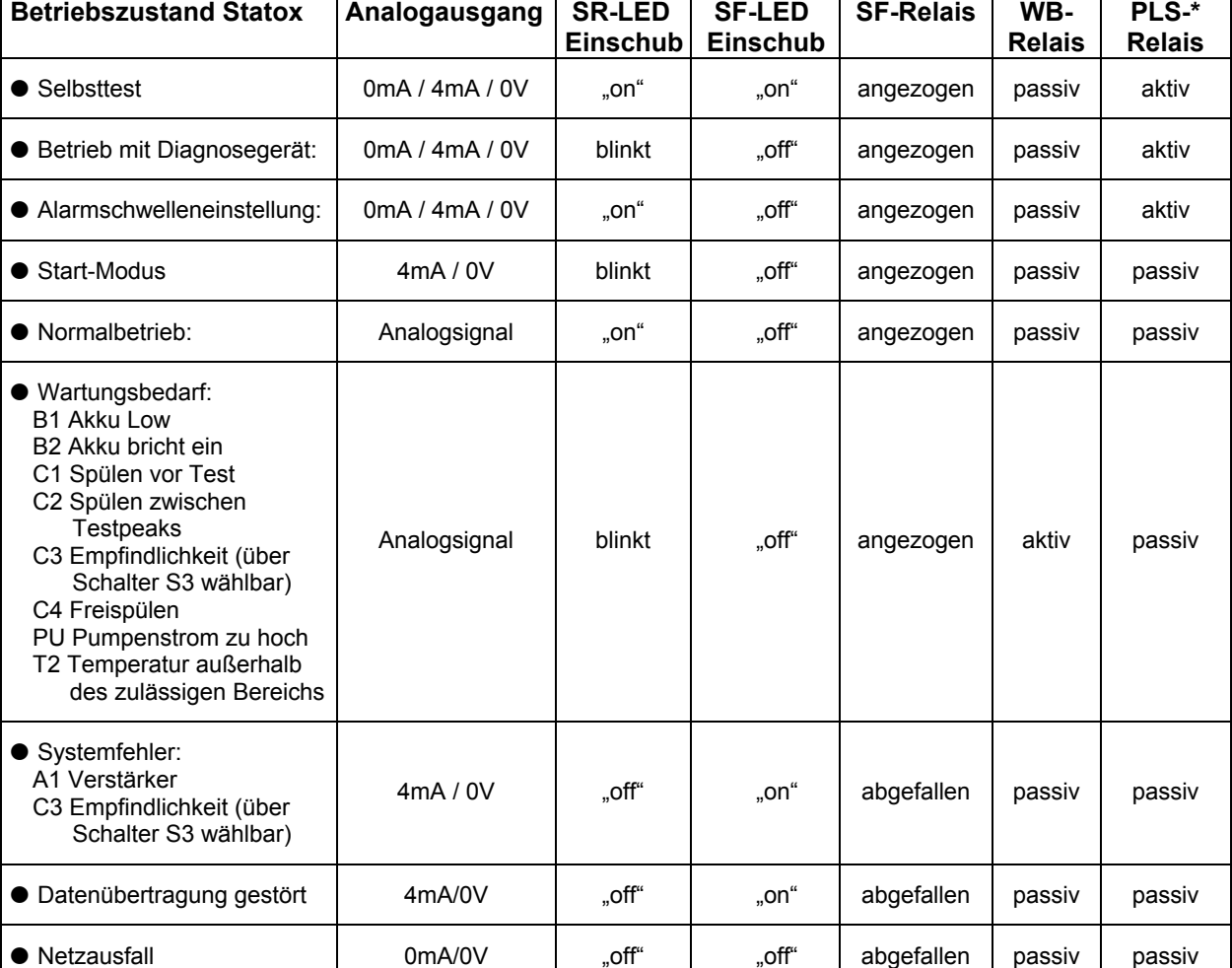

\*(PLS=Prozessleitsystem)

#### **Fehler C3 (Empfindlichkeit zu gering bei Selbsttest):**

Bei der Meldung C3 kann über Schalter S3/3 am Einschub zwischen der Meldung Wartungsbedarf (Schalterstellung ON) und Systemfehler (Schalterstellung OFF) gewählt werden.

Hinweis zu Systemfehler A1 und C3 (definiert als SF):

Der Messkopf sendet bei SF weiterhin Messwerte an die Zentrale. Die Messwerte werden aber auf der Bar Graph Anzeige und dem Analogausgang nicht übertragen. Aus Sicherheitsgründen werden jedoch die eingestellten Alarmschwellen mit dem Messwert verglichen und bei Überschreiten von A1 oder A2 aktiviert. Das Freispülen des Sensors bei Messbereichsüberschreitung erfolgt auch bei SF, wird aber ebenfalls nicht angezeigt.

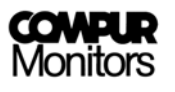

#### **Einbau der Zusatzplatine**

Die Zusatzplatine wird in die 5-polige Steckerleiste des jeweiligen Kanals an der Rückseite des Statox 4120 Racks eingesteckt (siehe Abb. 10).

Über Lötbrücken kann auf der Zusatzplatine der Analogausgang auf 4-20 mA bzw. 0-1V konfiguriert werden (siehe Abb.12). Der Auslieferzustand ist 4-20 mA.

Optional kann der 4-20 mA Ausgang während des Selbsttests, der Alarmschwelleneinstellung und beim Betrieb mit dem Diagnosegerät auf 0 mA gesetzt werden (Messwert ungültig).

An den Schraubkontakten 1 bis 8 können die Relais WB und PLS sowie das Analogsignal belegt werden. Die Schaltleistung der Relais beträgt 24V/100mA.

#### **Servicefunktion Einschub**

Wird der Serviceschalter am Einschub (S3/7) auf "OFF" gestellt, können bei gesteckter Zusatzplatine die Schaltzustände "Normal", "WB" und "PLS getestet werden. Die Anwahl der Funktionen erfolgt per Taste:

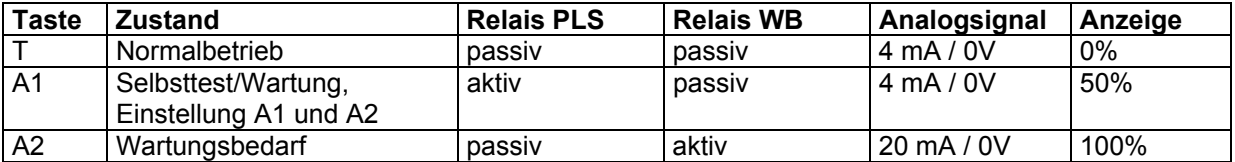

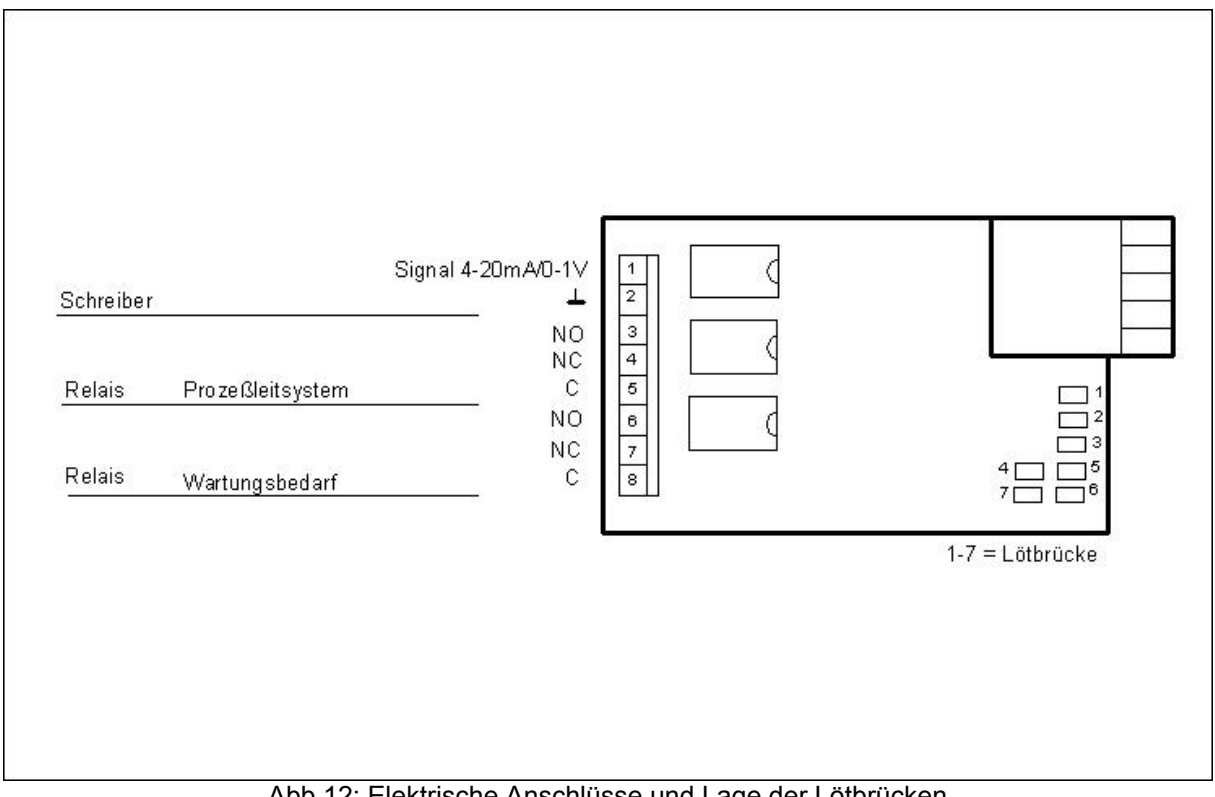

Abb.12: Elektrische Anschlüsse und Lage der Lötbrücken

Lötbrücken der Zusatzplatine Wartungsbedarf:

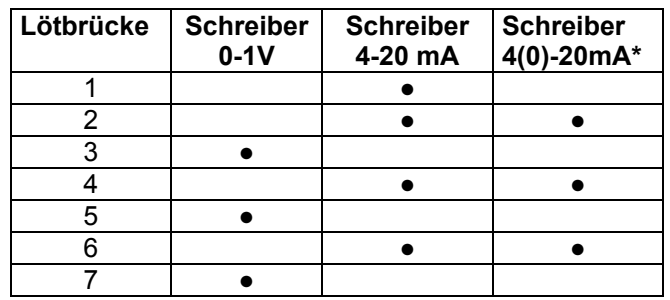

\* Schreiber 0 mA, wenn PLS- Relais aktiv, d.h. während Selbsttest, Alarmschwelleneinstellung und beim Betrieb mit dem Diagnosegerät. In allen anderen Zuständen 4-20 mA.

# **8. Die Zusatzplatine Schreiberabschaltung**

Mit der Platine Schreiberabschaltung wird das Schreibersignal auf 0 mA gesetzt, wenn sich das Logiksignal des Einschubes (siehe Abb. 3, Klemme 11) von 0V auf 5V ändert. Dies ist dann der Fall, wenn das System keinen gültigen Messwert produziert, also:

- $\supset$  beim Einstellen und Anzeigen der Alarmschwellen
- $\bullet$  beim Selbsttest
- $\supset$  bei angeschlossenem Diagnosegerät
- $\supset$  beim Systemstart.

Sobald das nächste gültige Datentelegramm vom Messkopf gemeldet wird, wird das Schreibersignal wieder eingeschaltet. **Die Platine Schreiberabschaltung benötigt das Einschub- EPROM 02!**

Der Schreiberausgang wird über Lötbrücken konfiguriert. Über die Anschlüsse 23 und 24 steht ein zusätzliches Relais zur Verfügung das sich schließt, wenn das Schreibersignal auf 0 mA gesetzt wird.

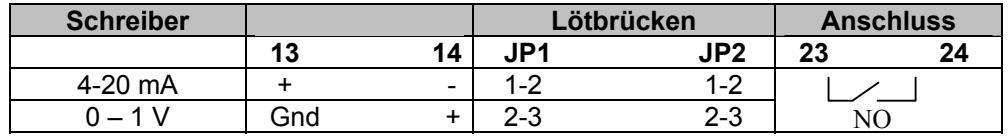

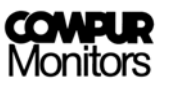

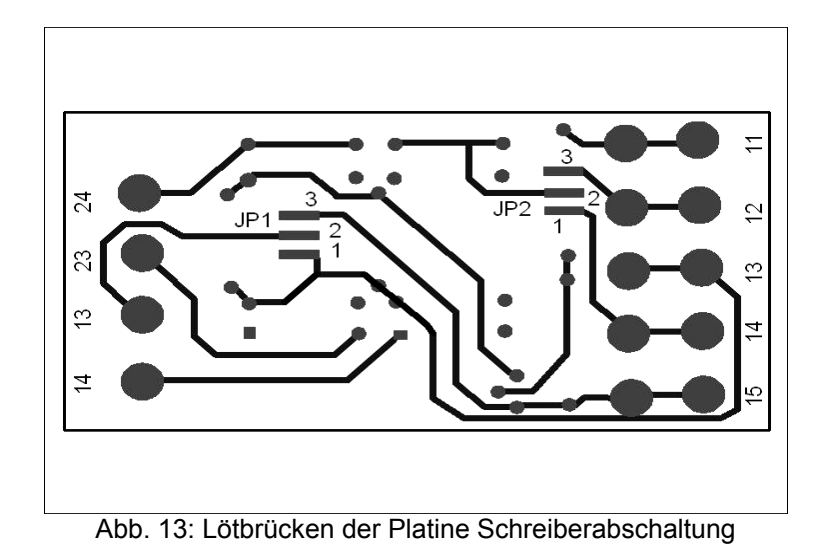

# **9. Zusatzfunktion Nullpunktabgleich**

Diese Zusatzfunktion ist für COCl<sub>2</sub>-Messköpfe mit Messbereich 0.3 ppm verfügbar. Sie dient zum Nullpunktabgleich des Sensors und kann mit dem Diagnosegerät ausgelöst werden.

#### **Vorraussetzungen:**

Messkopf EPROM Index 18c, Einschub EPROM Index 3a, Diagnosegerät EPROM Index 02.

- Ein Nullpunktabgleich darf nur in unbelasteter Luft durchgeführt werden! Er wird durch die Tastenfolge ZERO + ENT gestartet. Er wird am besten **vor** einer Justierung durchgeführt.
- Der aktuelle Nullstromwert kann nicht abgelesen werden.
- Wurde noch kein Nullpunktabgleich durchgeführt, wird mit einem Nullstrom von 0 gerechnet.
- Nach dem Austausch von Einschüben muss ein Nullpunktabgleich durchgeführt werden, da der Nullstromwert im Einschub gespeichert und an den angeschlossenen Messkopf übertragen wird.
- Eine durch einen zu hohen Nullstromwert verursachte Fehlermeldung C1 wird erst mit einem erfolgreich durchgeführten Selbsttest gelöscht.

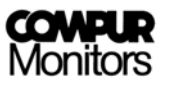

# **10. Technische Daten**

# **Allgemein:**

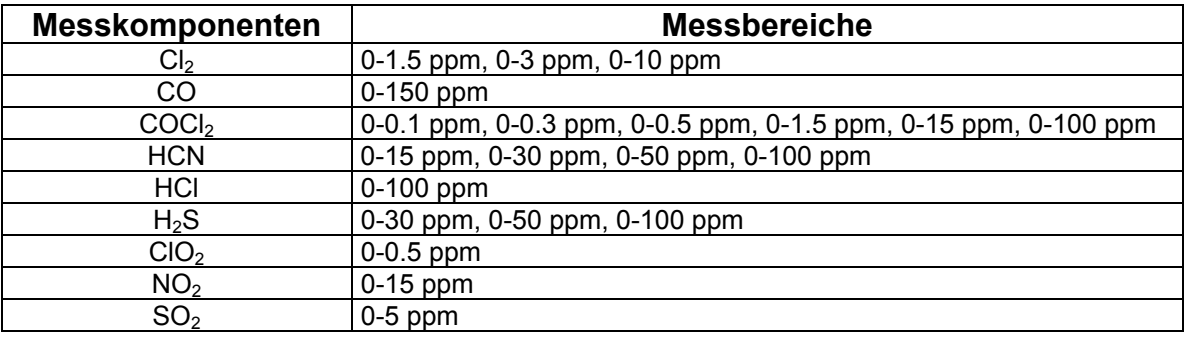

-20 bis  $+40^{\circ}$ C

-30 bis  $+50^{\circ}$ C

bis 22 VDC

: 55 nF

: 0 mH

bis 50 mADC

Messgenauigkeit bei MAK: +/- 10 % EMV: CE konform

Alarme: 2 Konzentrationsalarmschwellen frei einstellbar, Systemalarm<br>EMV: CE konform Compur Monitors, München

# **Messkopf:**

Typ: 5330 xxx (xxx: Messbereich/Gas) Gewicht: 1.9 kg<br>
Maße (mm, HxBxT): 180x300x180 Maße (mm, HxBxT): Zul. Umgebungstemperatur: Lagertemperatur: Feuchtebereich: 20-95 % r.H. (nicht kondensierend) Druckbereich: 800-1200 hPa Schutzart: IP53 Gutachten (diverse Länder):  $Cl_2$ , COCl<sub>2</sub>, H<sub>2</sub>S<br>Explosionsschutz: EEx ib IIC T6 Explosionsschutz: Einsatzbereich: II 2 G Betriebsspannung U<sub>i</sub>: Versorgungsstrom  $I_i$ : interne Kapazität C<sub>i</sub>: interne Induktivität Li

# **Einschub:**

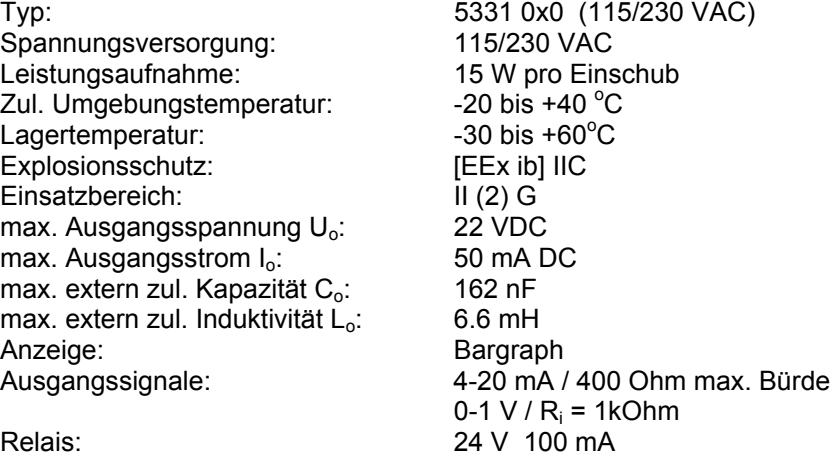

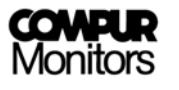

# **Rack:**

 $Explosionschutz$ : Einsatzbereich:  $\overline{\text{II}}$  (2) G<br>Abmessungen (HxBxT):  $\frac{1}{2}$  19" :

Typ: 5332 xxx (½ 19" und 19", 115/230 VAC)<br>Explosionsschutz: [EEx ib] IIC Abmessungen (HxBxT):  $\frac{1}{2}$  19" : 180x270x420 mm<br>19": 180x485x420 mm 180x485x420 mm EMV: 180x485x505 mm

# **Diagnosegerät:**

Gewicht: 0,9 kg<br>Abmessung (HxBxT) 50x190x160 mm Abmessung (HxBxT) 50x190x160 r<br>Explosionsschutz: EEx ib IIC T6 Explosionsschutz: Schutzart: IP30 Zul. Umgebungstemperatur: -20 bis +40<sup>o</sup> Betriebszeit: Ladezeit: max. 14 h Ladegerät (Compur Art.nr. 518850): prim. 230 VAC

-20 bis  $+40^{\circ}$ C sec. 13 V / 65 mADC

# **11. Zubehör und Ersatzteile**

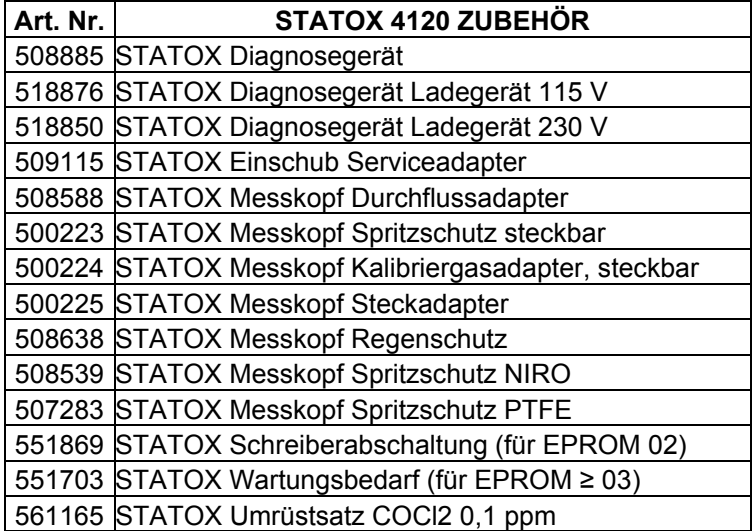

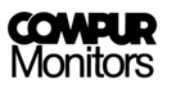

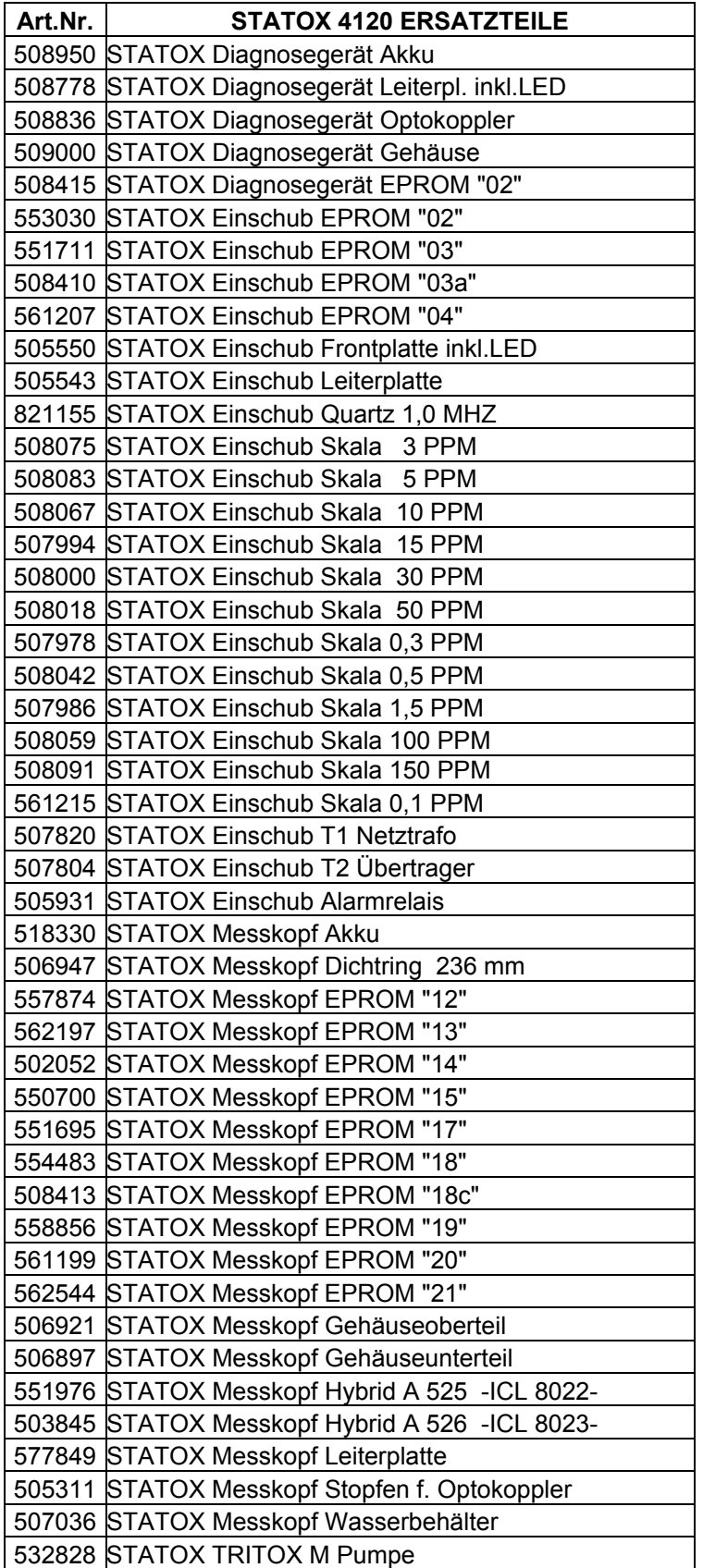

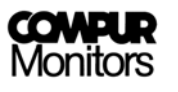

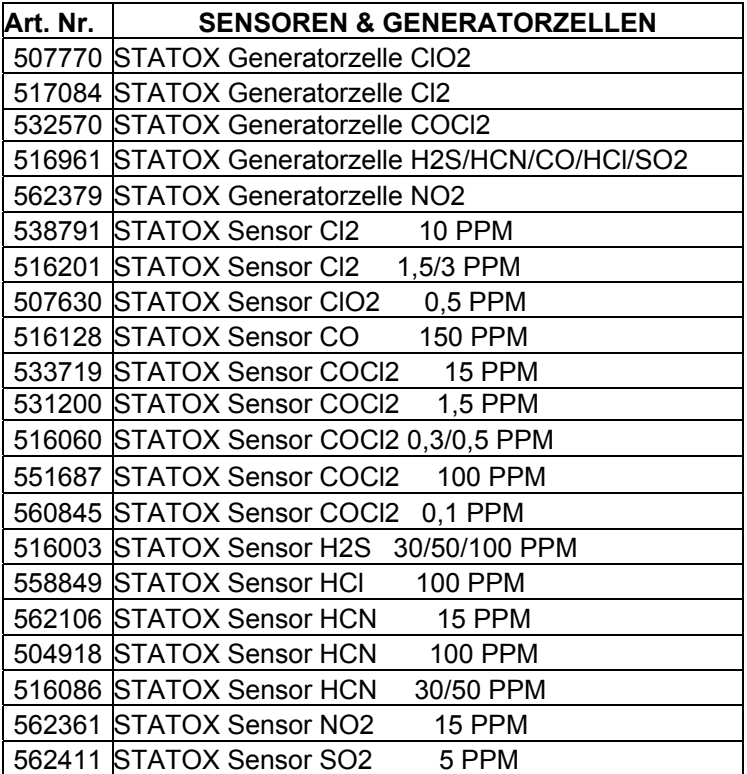

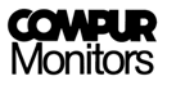

# **Konformitätserklärung**

**Compur Monitors GmbH & Co.KG Weißenseestraße 101 D 81539 München** 

erklärt als Hersteller, dass der

# **Statox 4120 Fernmesskopf Typ 5330**

den Schutzzielen folgender Richtlinien entspricht:

1. der EMV-Richtlinie **89/336/EG** \*)

 **EN 50081-1 EN 55011 EN 50082-2 EN 55024** 

\*) in Verbindung mit dem Statox 4120 Einschub Typ 5331 0x0 und dem EMV- Rack Typ 5332 200

2. der Explosionsschutzrichtlinie **94/9/EG**

**EN 50014 : 1997+A1-A2 EN 50020 : 1994**  Baumusterprüfbescheinigung: DMT 02 ATEX E 216 Benannte Stelle: DMT / 0158

München, 20. März 2003

Dr. H. Schmidtpott

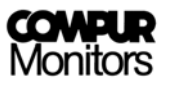

# **Konformitätserklärung**

**Compur Monitors GmbH & Co.KG Weißenseestraße 101 D 81539 München** 

erklärt als Hersteller, dass die

# **Statox 4120 Zentraleinheit Typ 5332 xxx und Einschub Typ 5331 0x0**

den Schutzzielen folgender Richtlinien entspricht:

3. der EMV-Richtlinie **89/336/EG** \*)

**EN 50081-1 EN 55011 EN 50082-2 EN 55024** 

\*) in Verbindung mit dem Statox 4120 Messkopf Typ 5330 und dem EMV- Rack Typ 5332 200

# 4. der Explosionsschutzrichtlinie **94/9/EG**

**EN 50014 : 1997+A1-A2 EN 50020 : 1994**  Baumusterprüfbescheinigung: DMT 02 ATEX E 238 Benannte Stelle: DMT / 0158

5. der Niederspannungsrichtlinie **73/23/EG EN 61010-1** 

München, 20. März 2003

Dr. H. Schmidtpott

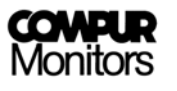

Die vorliegenden Informationen erfolgen nach bestem Wissen, gelten jedoch nur als unverbindliche Hinweise auch in Bezug auf etwaige Schutzrechte Dritter.

Die vorangegangenen technischen Daten und Anwendungshinweise befreien den Anwender nicht von einer eingehenden Prüfung unserer Produkte und Anwendungsvorschläge im Hinblick auf ihre Eignung für die beabsichtigten Verfahren und Zwecke.

Die Anwendung der Produkte erfolgt außerhalb unserer Kontrollmöglichkeiten und liegt daher ausschließlich im Verantwortungsbereich des Kunden. Der Verkauf der Produkte erfolgt nach der Maßgabe der allgemeinen Verkaufs- und Lieferbedingungen der Compur Monitors GmbH & Co. KG, München.

5330 000 999 02 12 / 07.04 534295